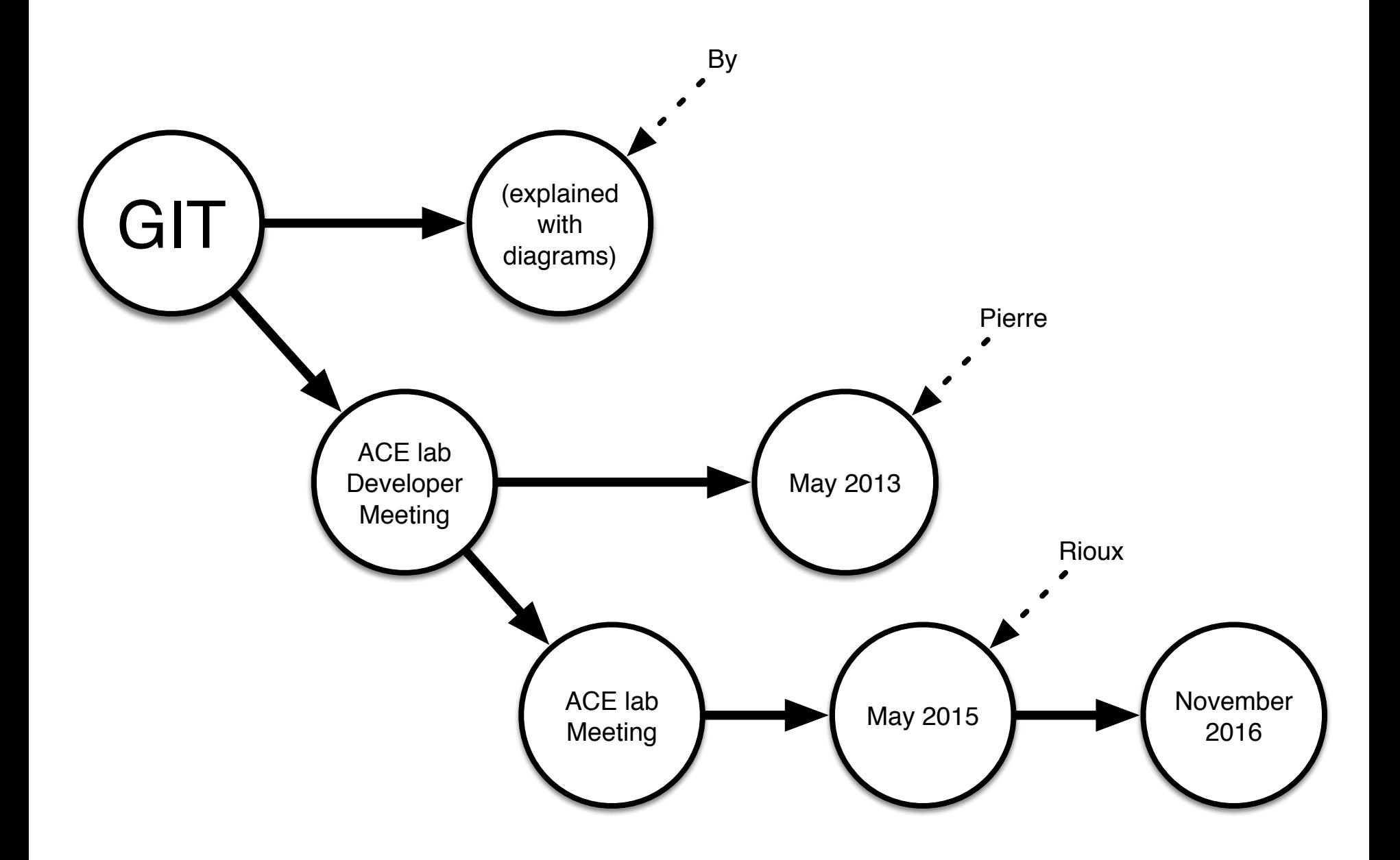

## **Table Of Contents**

#### **Part 1: Basic Concepts**

- directory trees
- commits
- commit graph
- branches
- merging
- references (heads, tags)
- repositories
- work area
- commit progress
- multiple repositories
- repo convention
- commit races

#### **Part 2: Working With GIT**

- git init work area
- git clone
- checking out
- $-$  staging area  $==$  index
- three trees
- operations graph
- git status
- git commit
- git pull and push
- conflicts
- manual merge
- recap whole cycle

Rejoice, for this is the only slide with bullet points!

#### **Part 1: Basic Concepts**

**(Where we think on an abstract level and we use only three of the following shapes, unfortunately)**

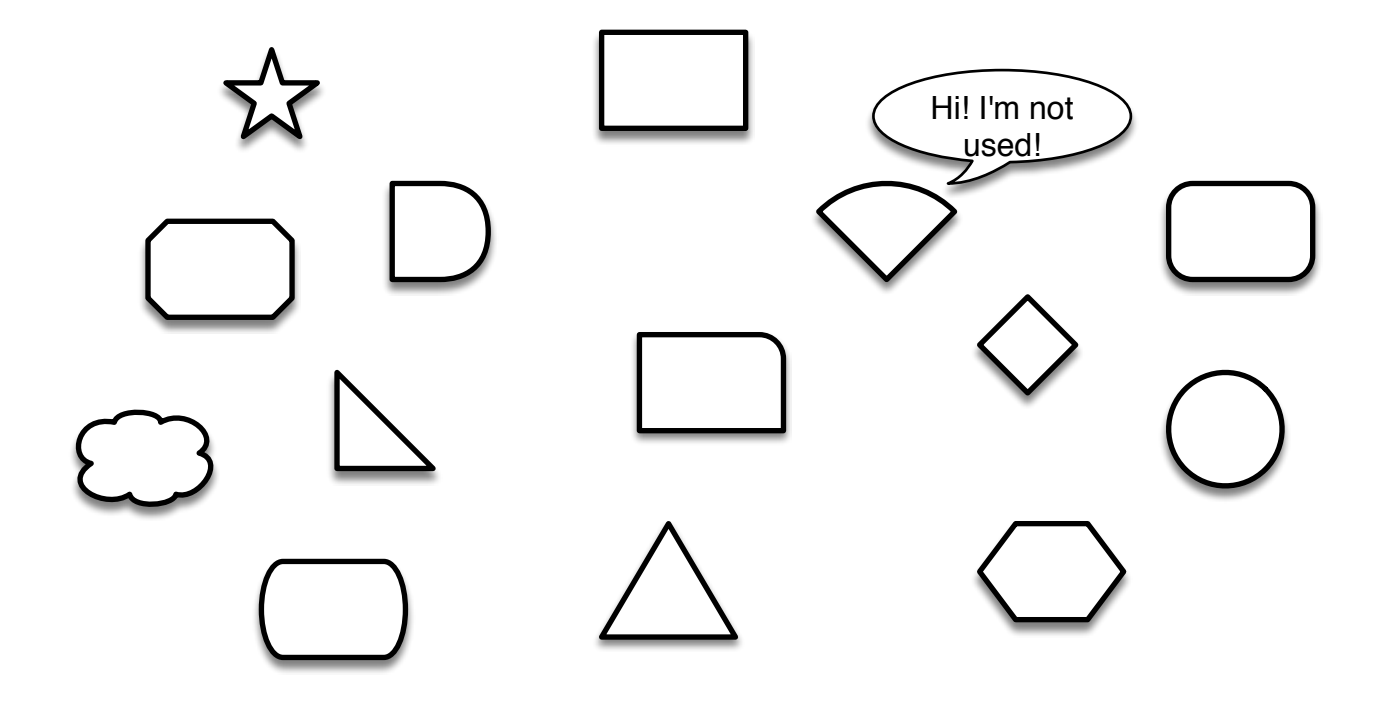

#### **Triangle: a directory tree**

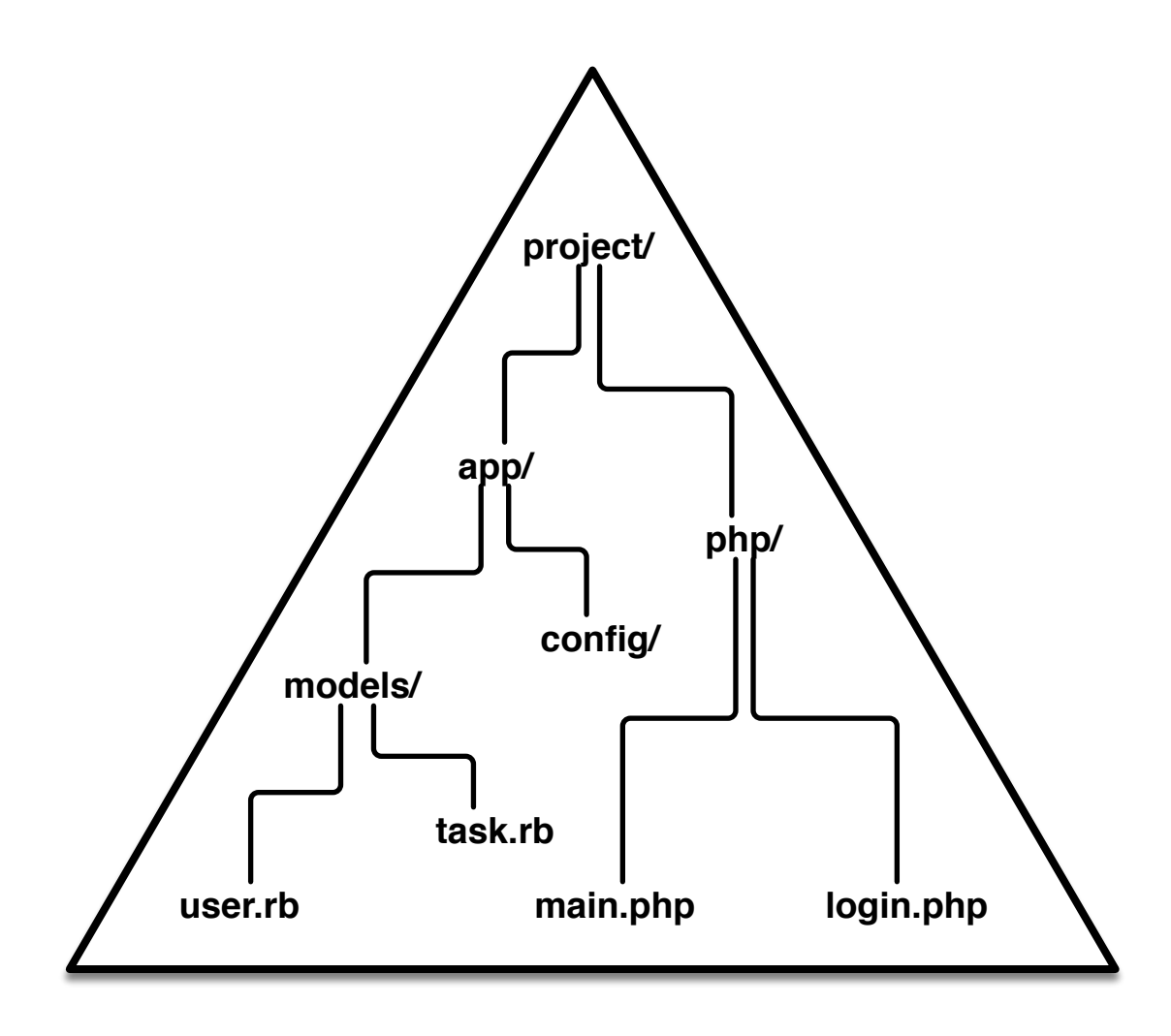

#### **Circle: a commit**

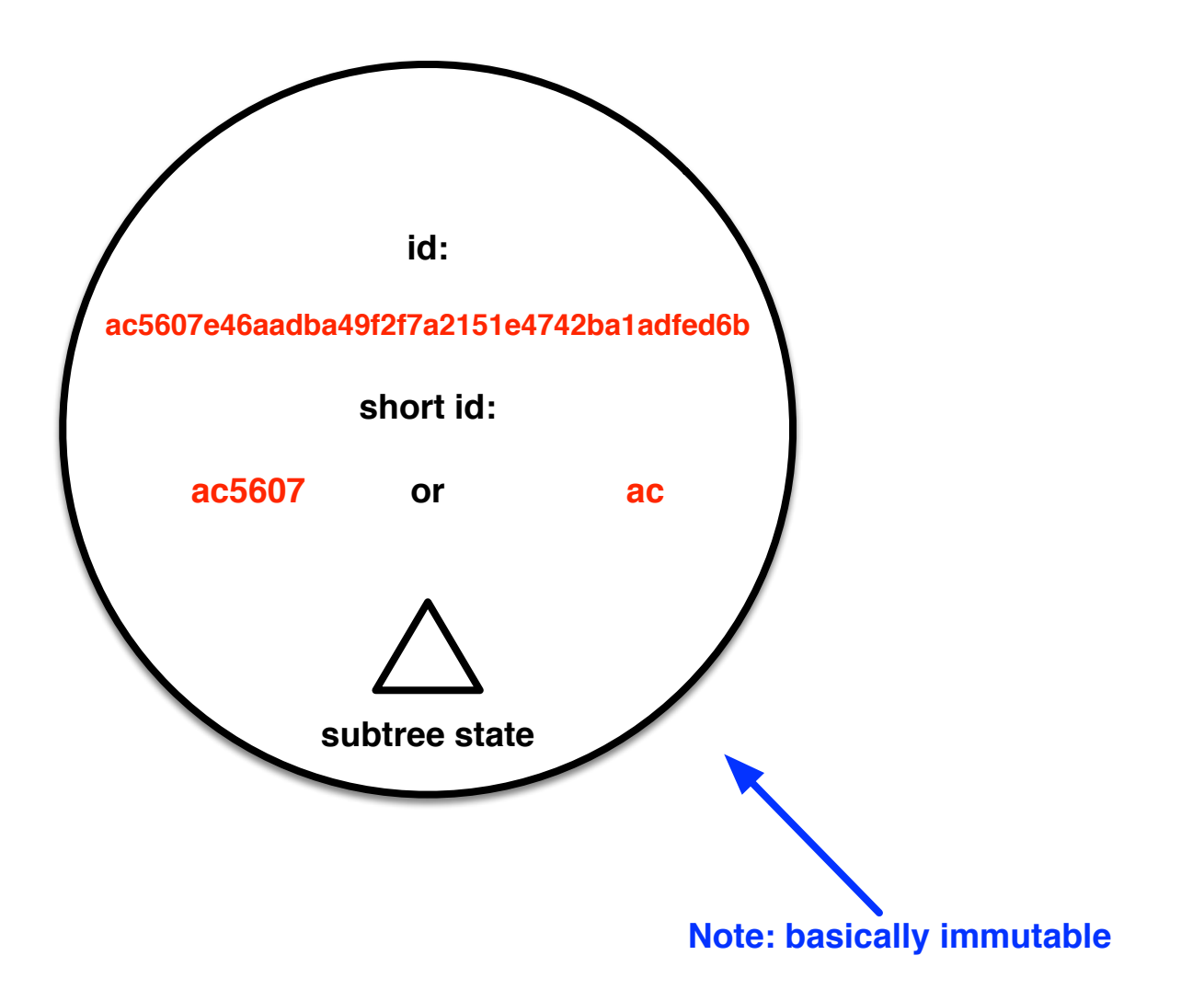

## **Commit graph**

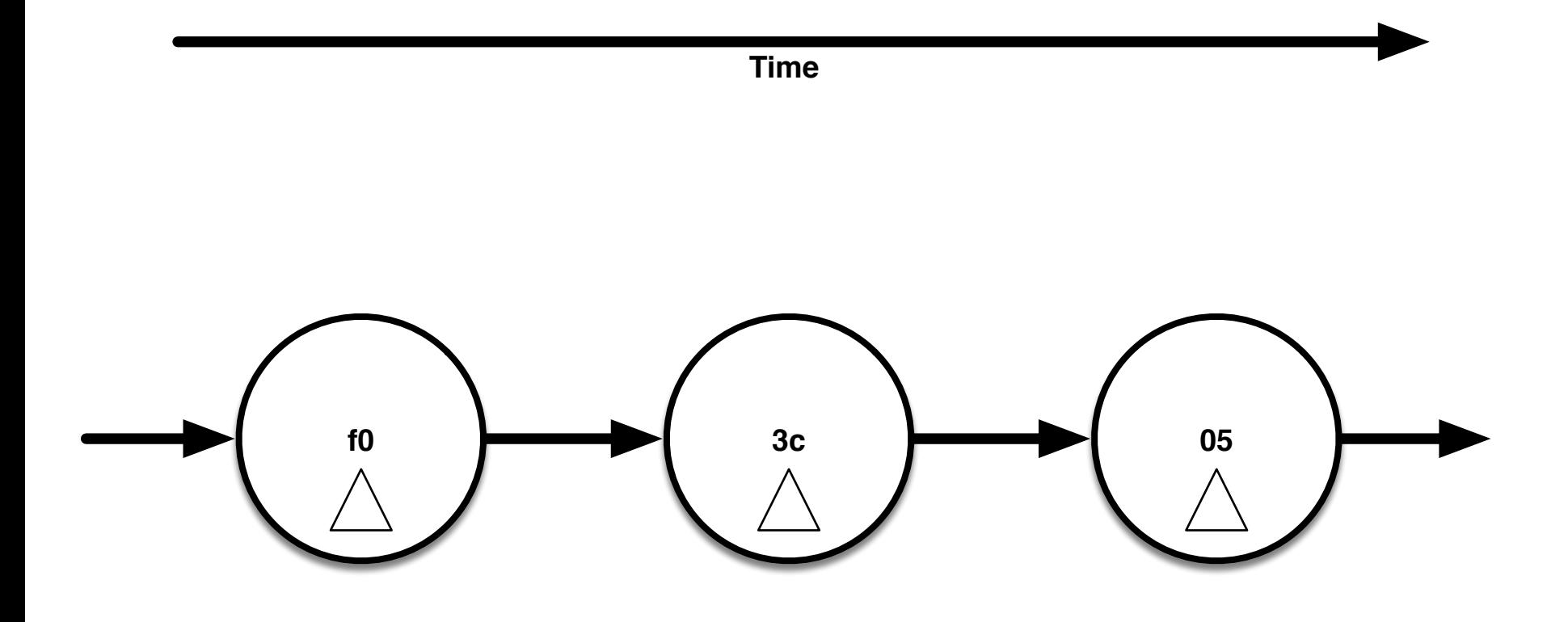

**Note: in the real structure, arrows point the other way…**

## **Commit graph branching**

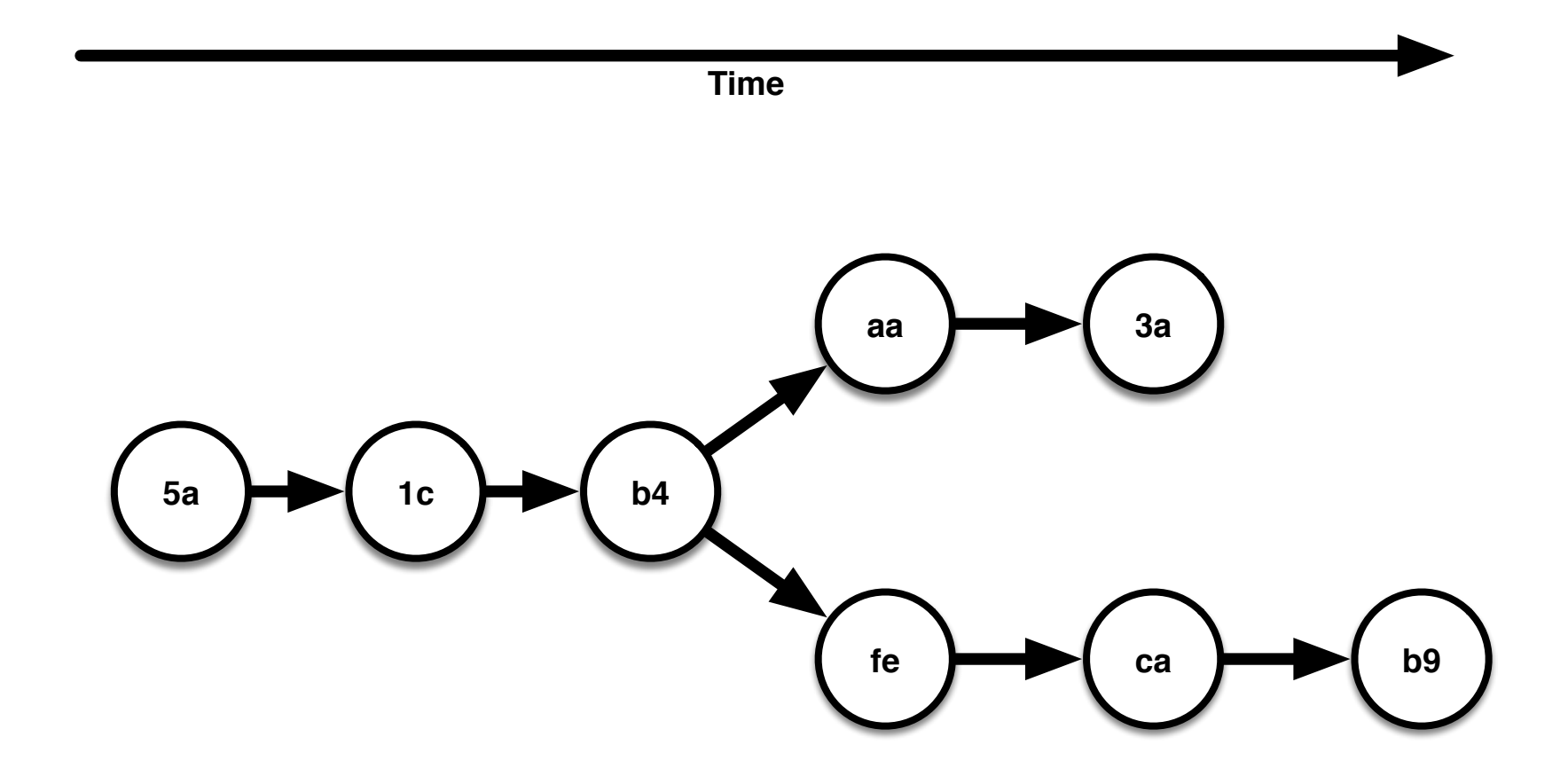

## **Commit graph merging**

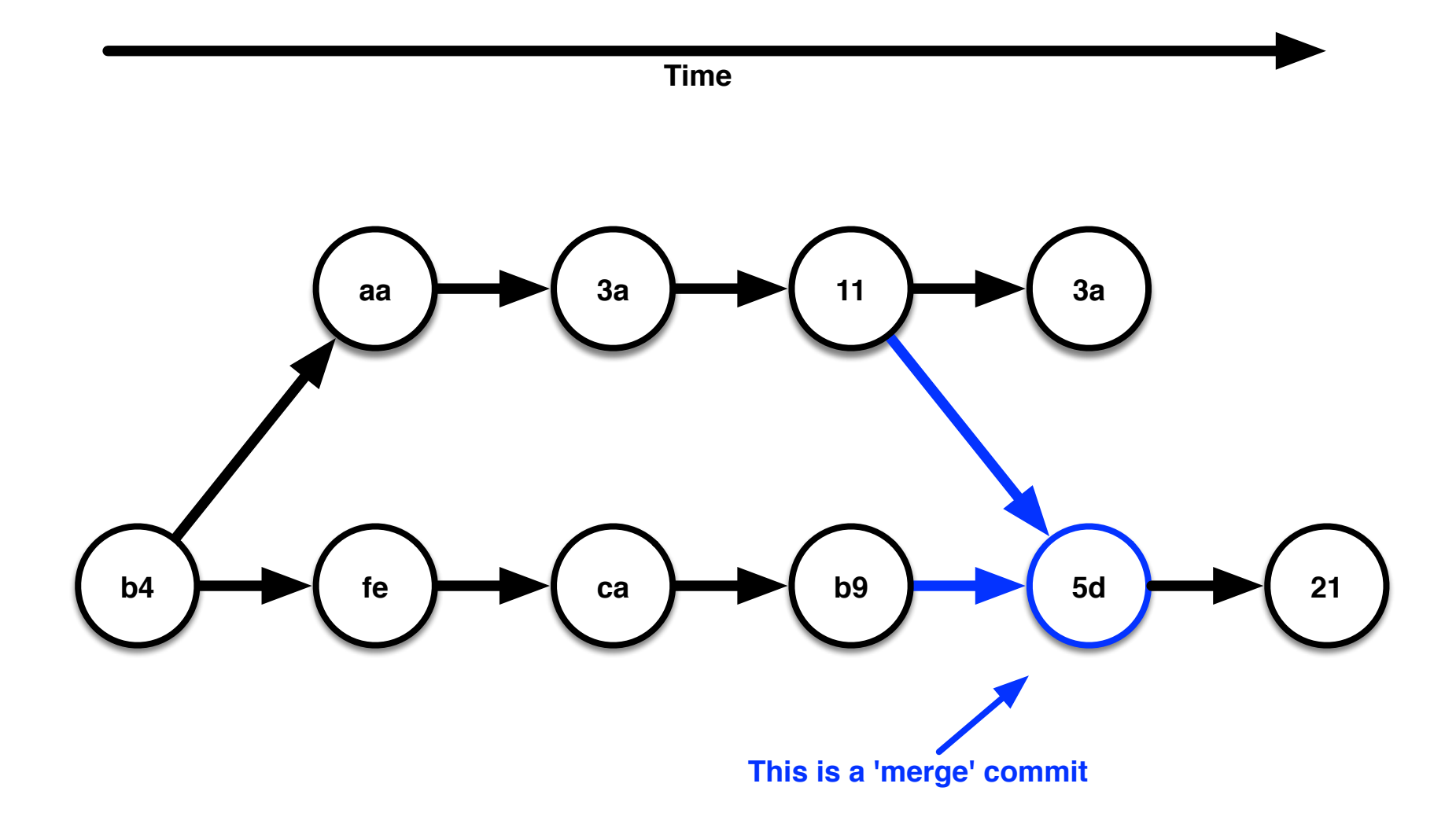

### **Commit graph ordering**

**Topological**

Topologica

**Real time**

Real time

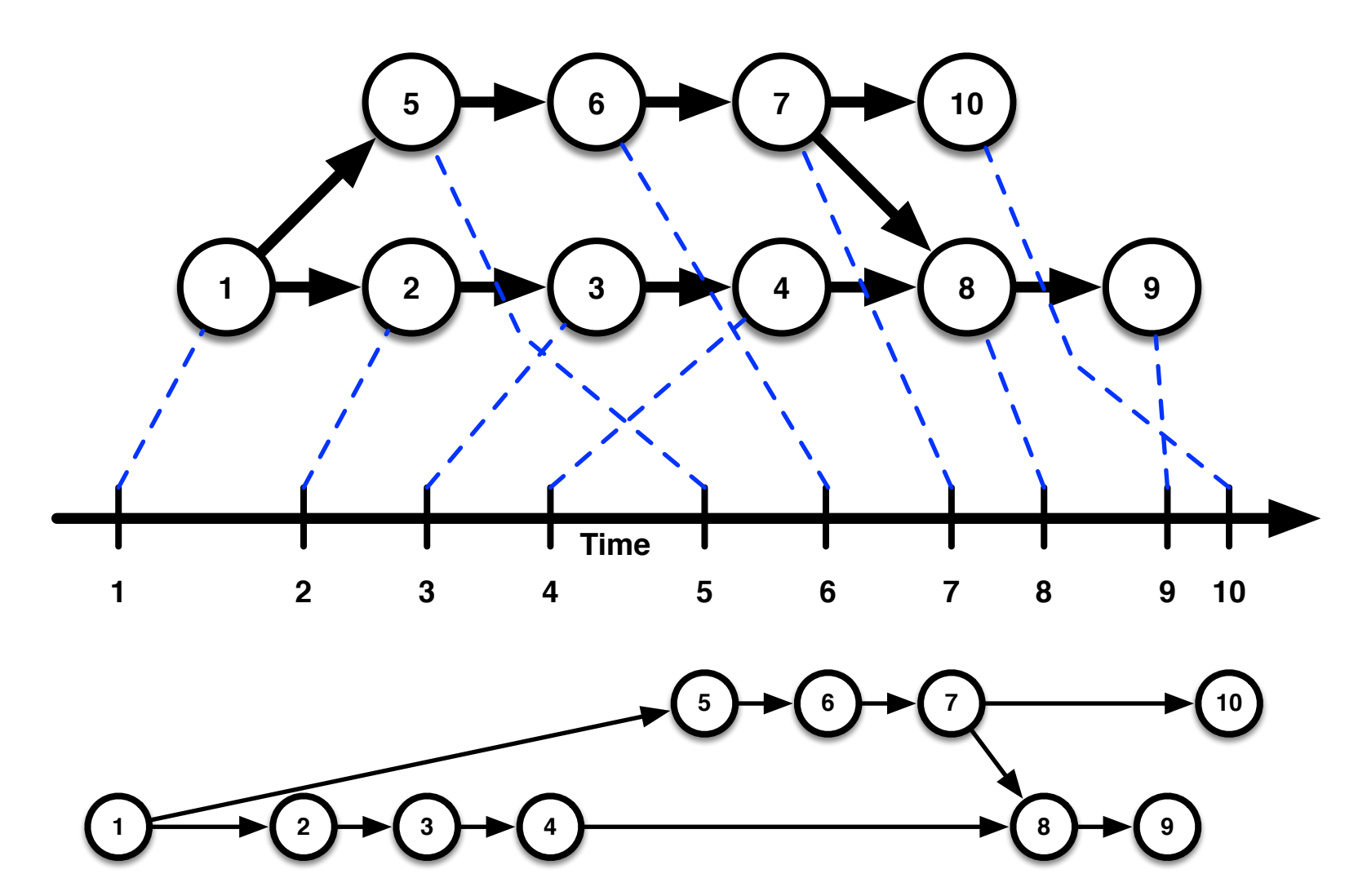

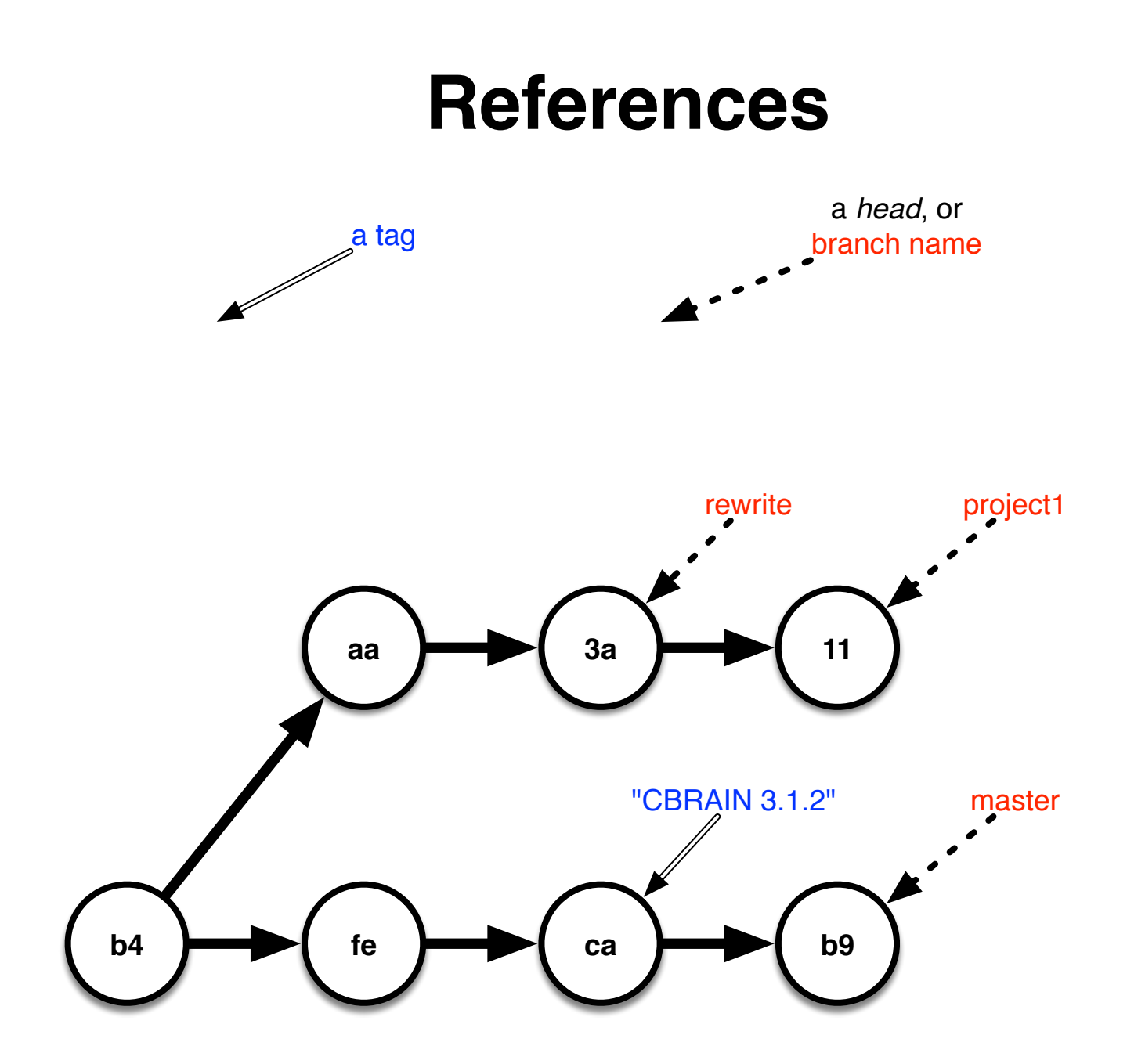

#### **Rounded Rectangle: Bare repository**

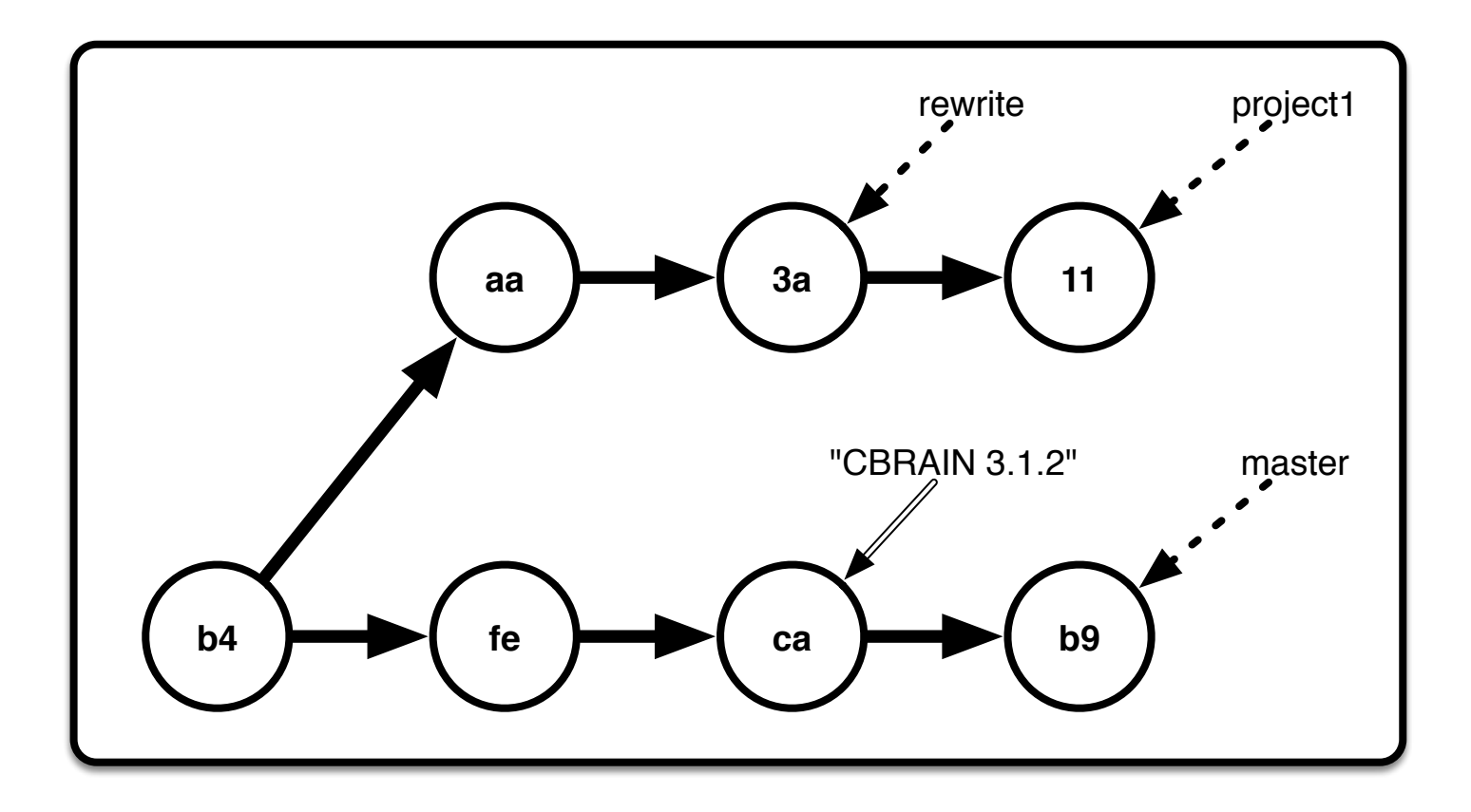

#### **Repository + Work area**

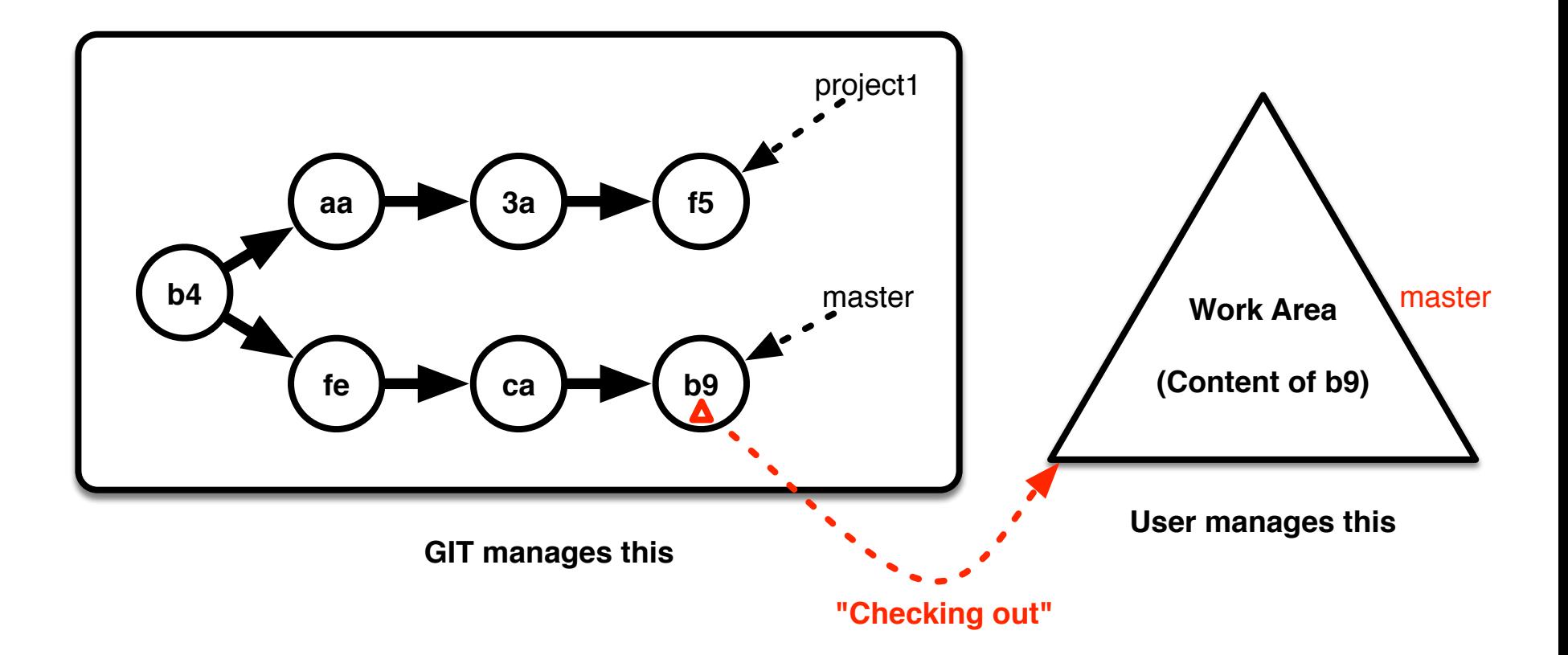

# **Commit progress (simplified view)**

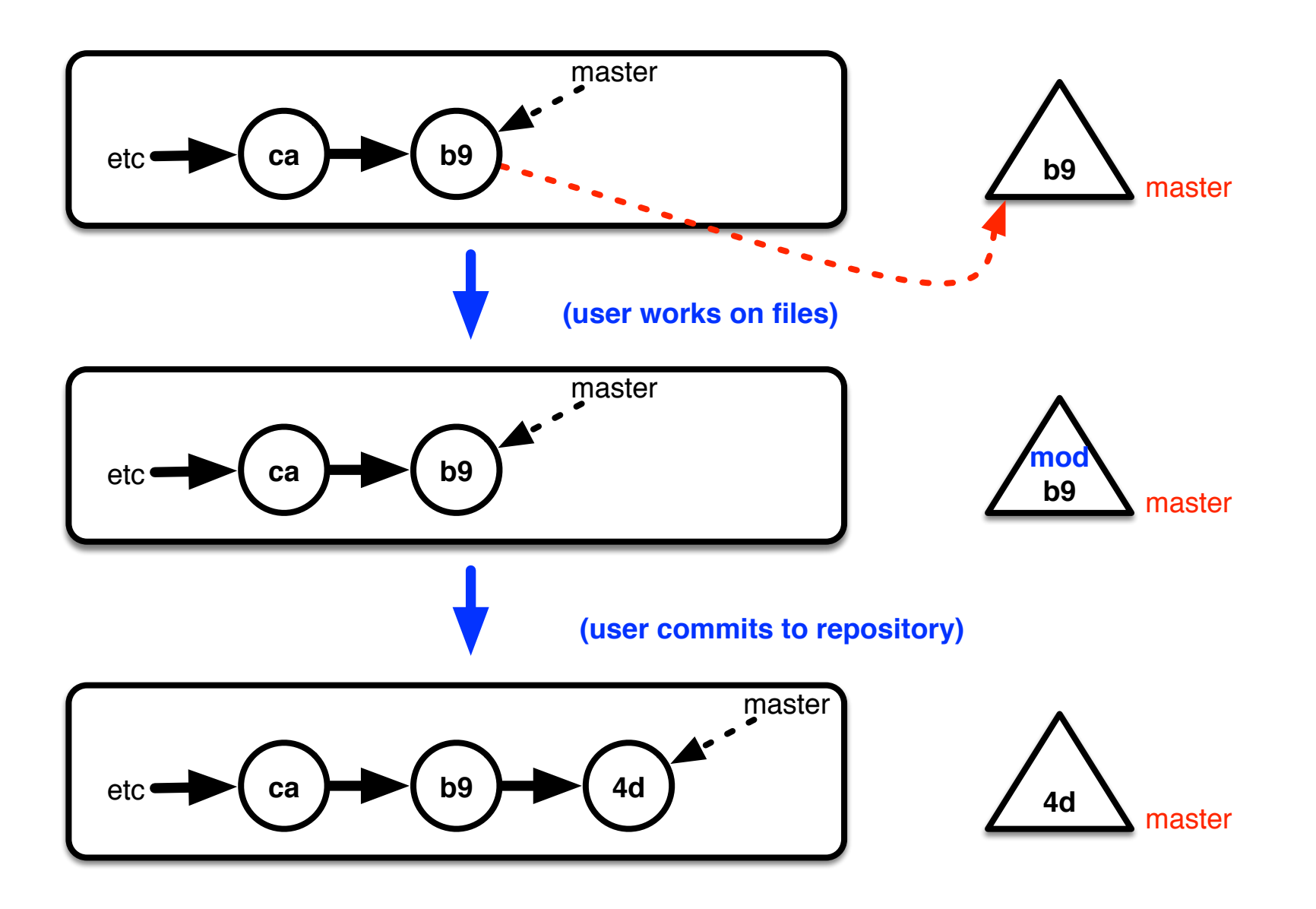

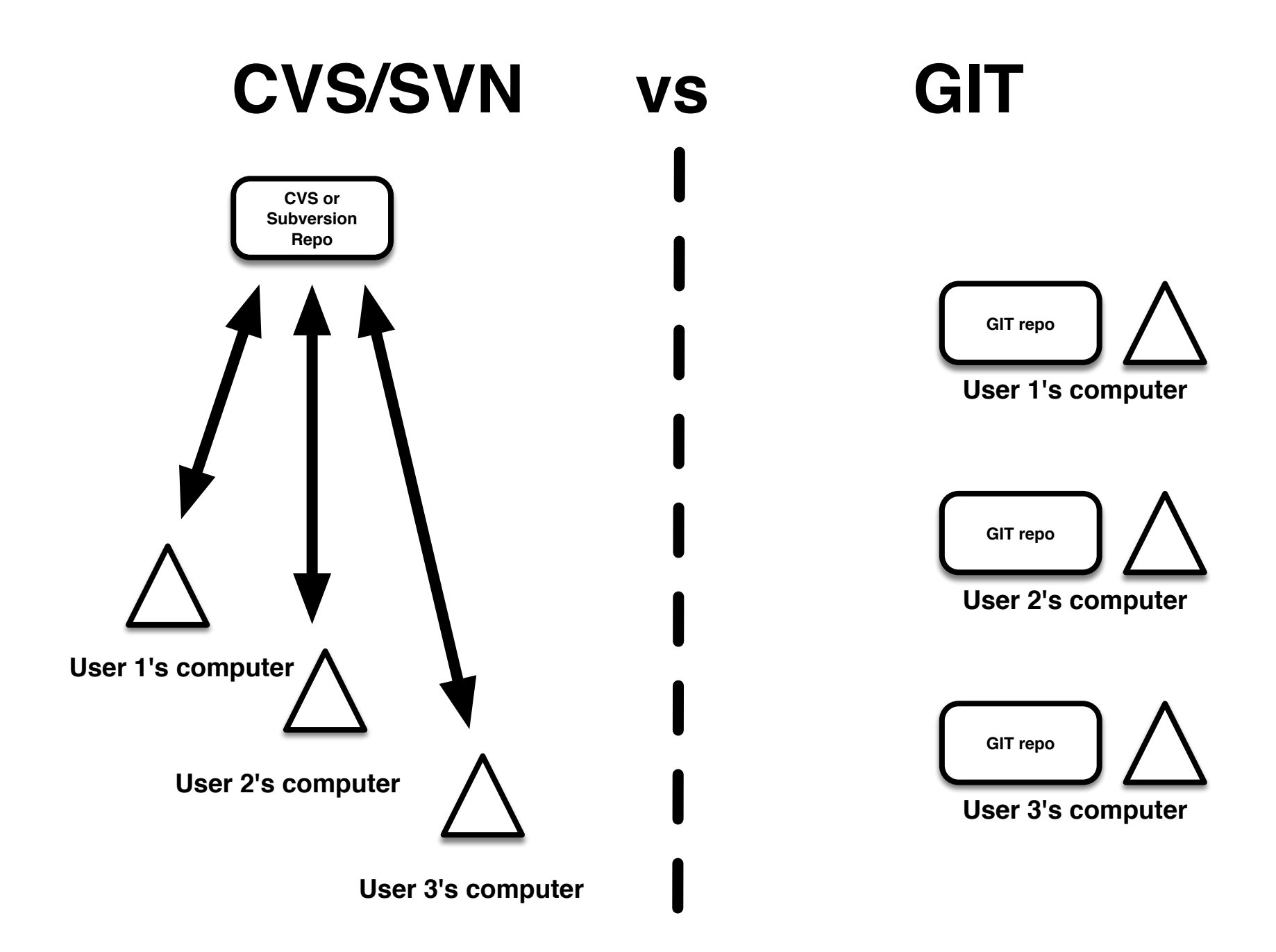

# **"Main Repo": purely a** *convention*

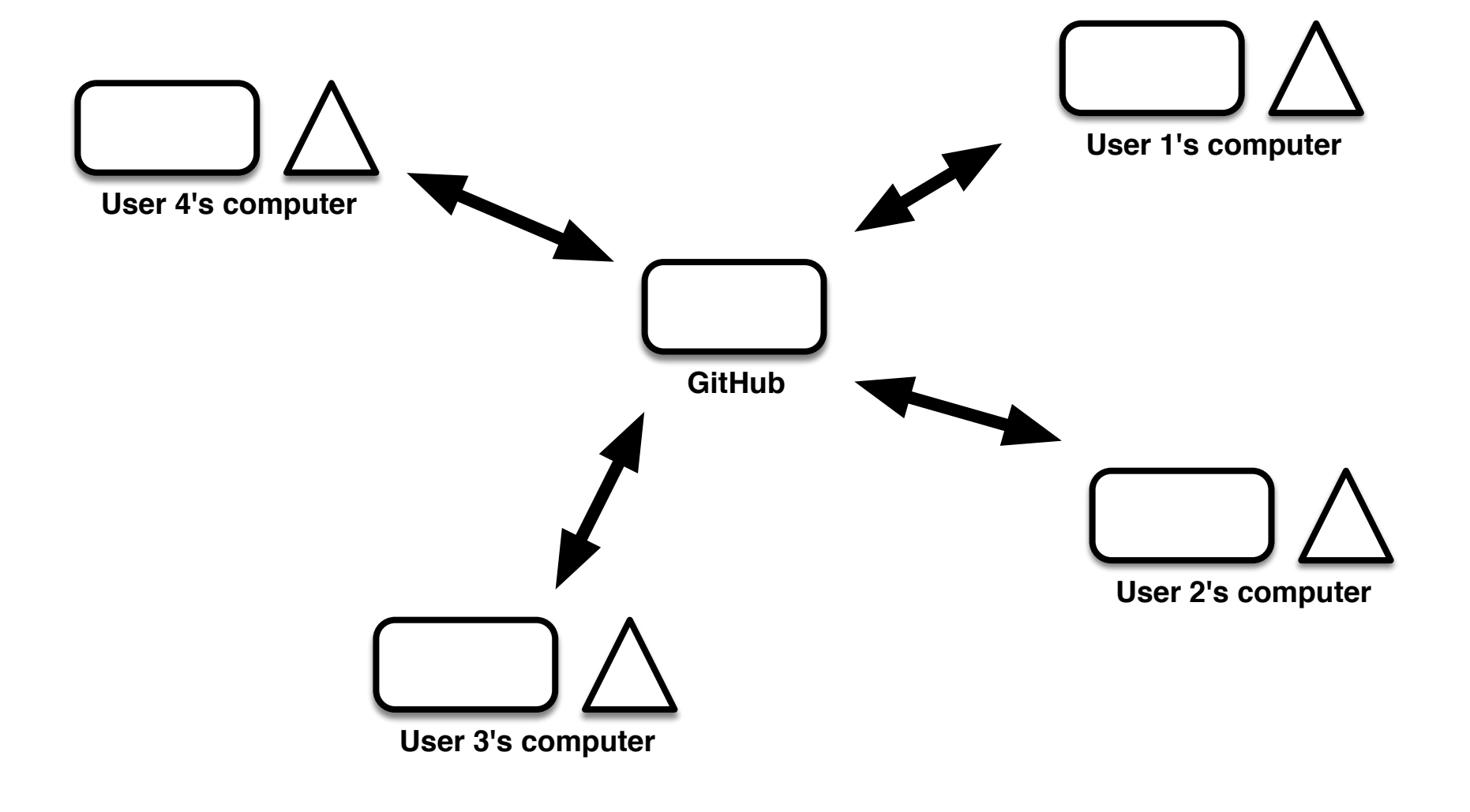

### **Multiple repositories**

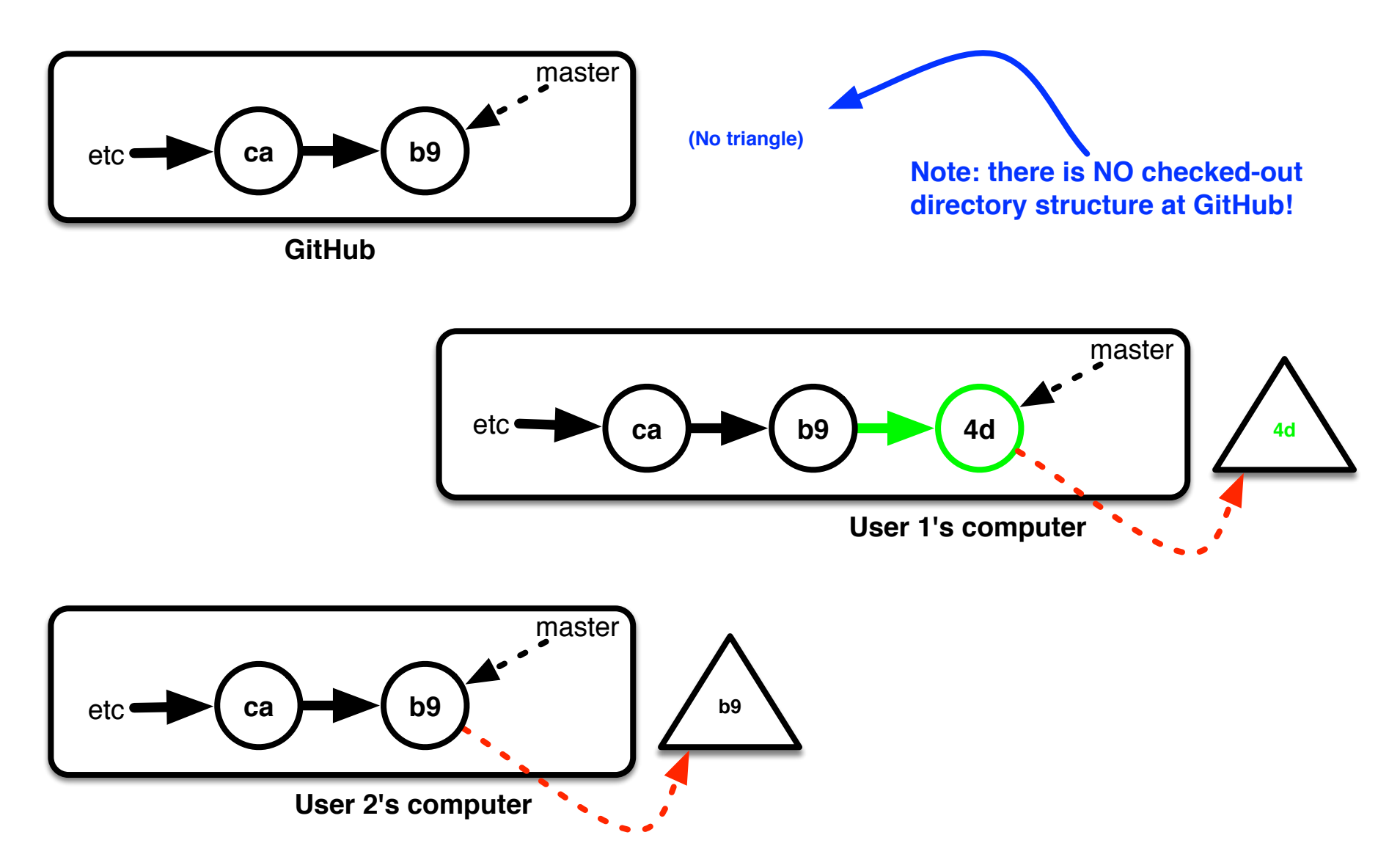

## **GitHub Forks**

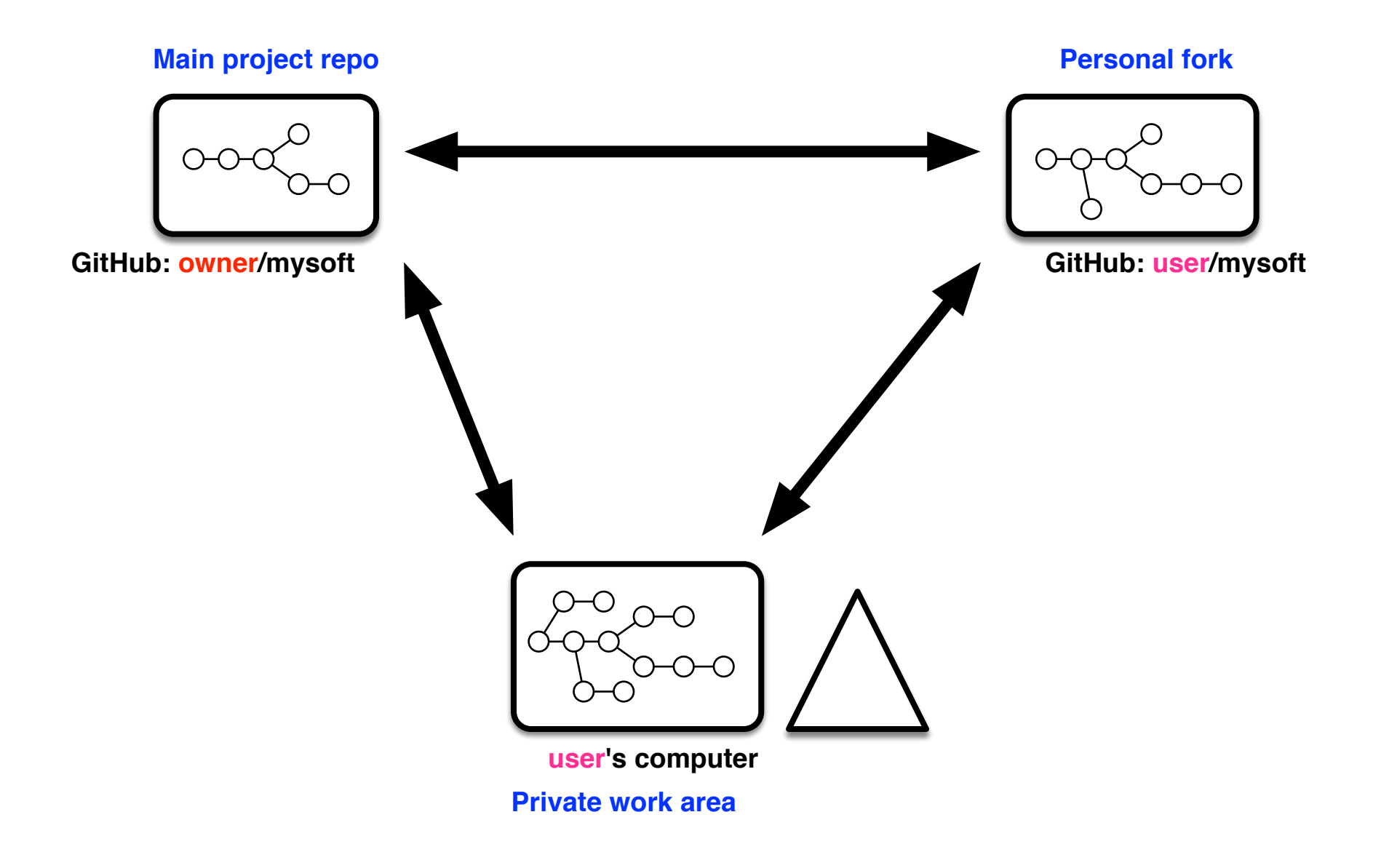

## **Typical Fork Workflow**

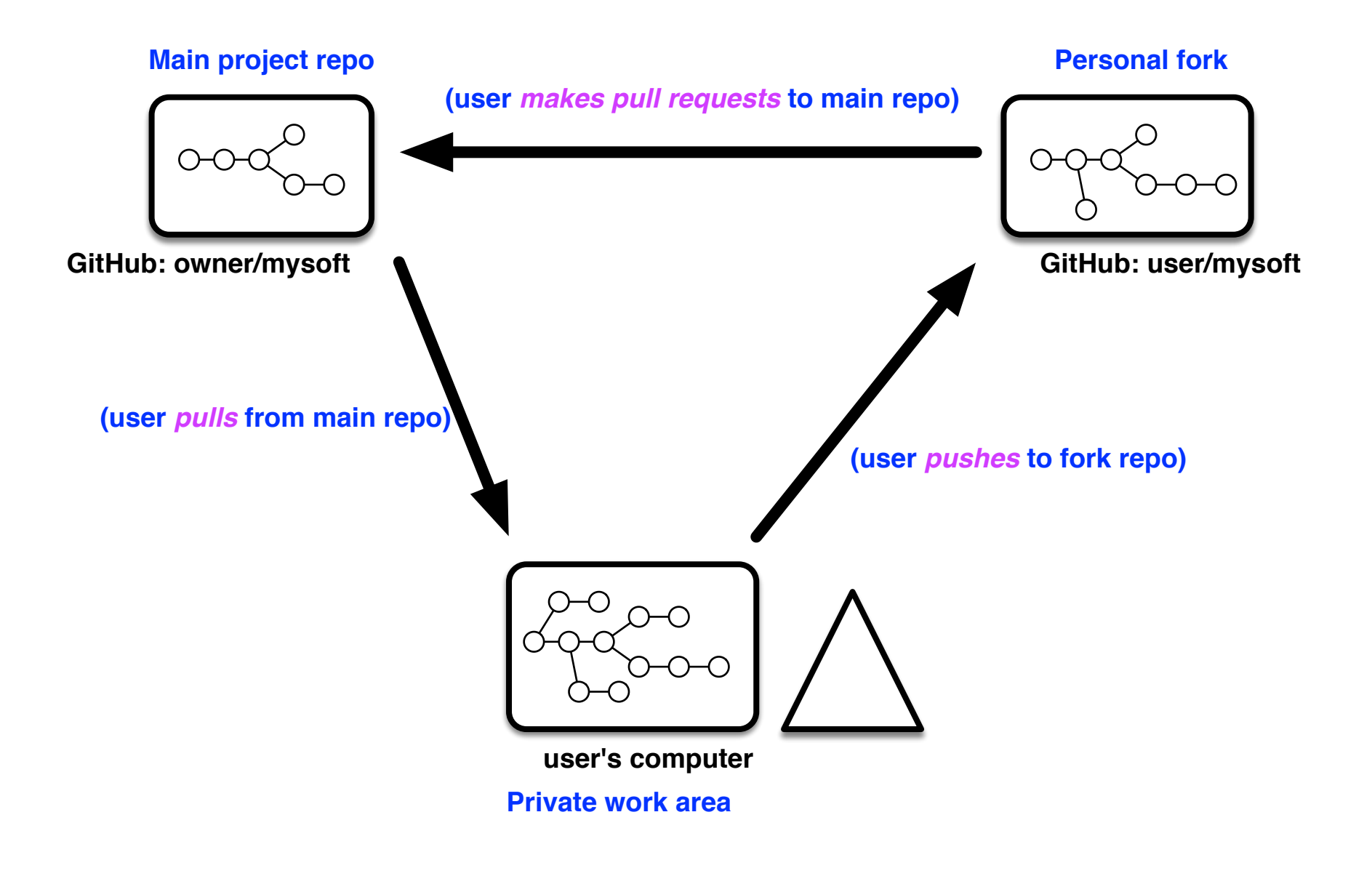

## **Commit races lead to merging**

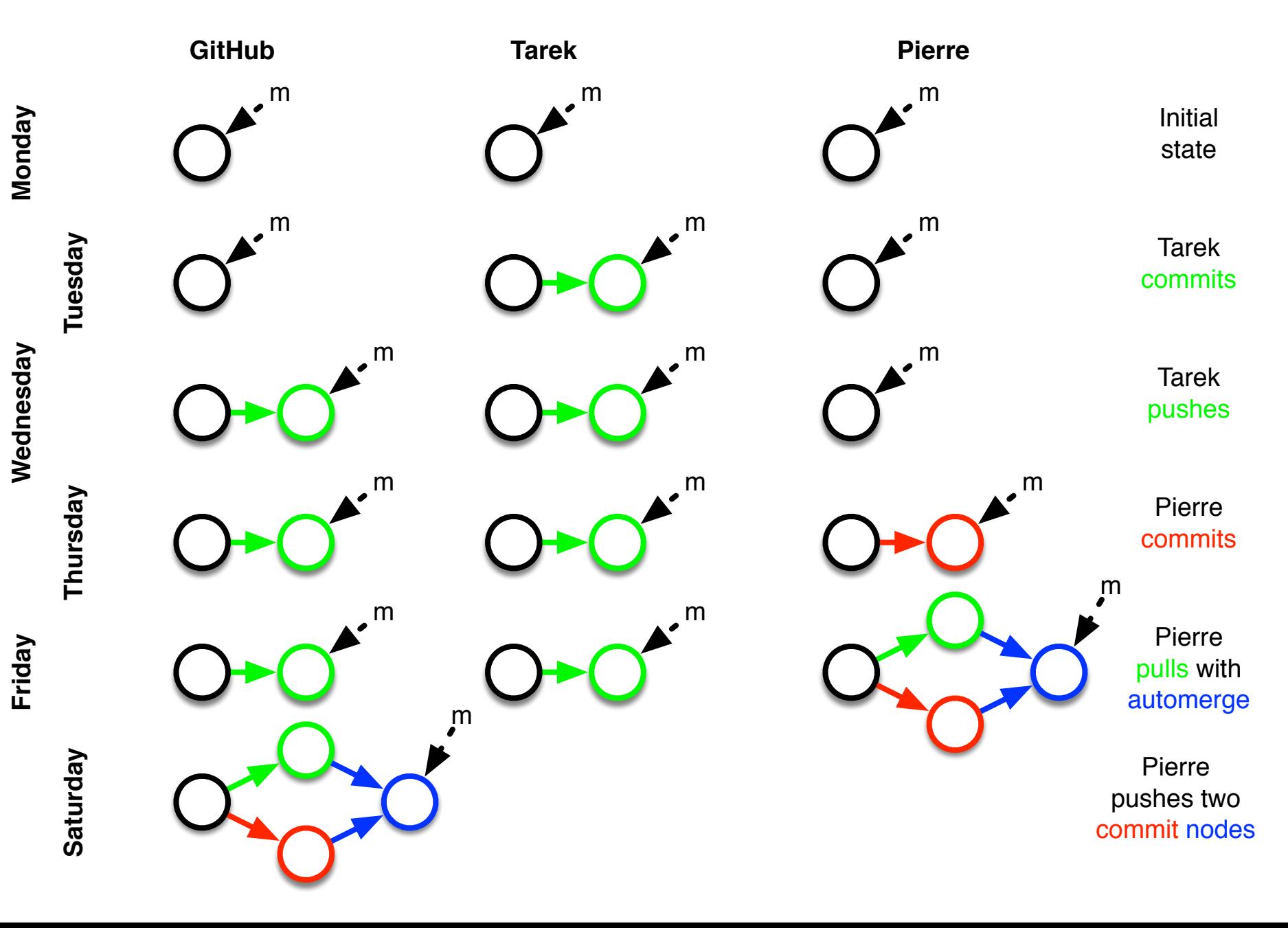

## **Part 2: Working With GIT**

**(Where we run UNIX commands and do not even introduce a single new shape, except for a dotted one)**

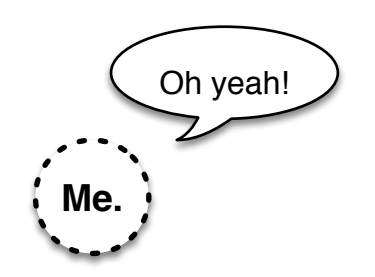

### **Creating your own blank GIT repository**

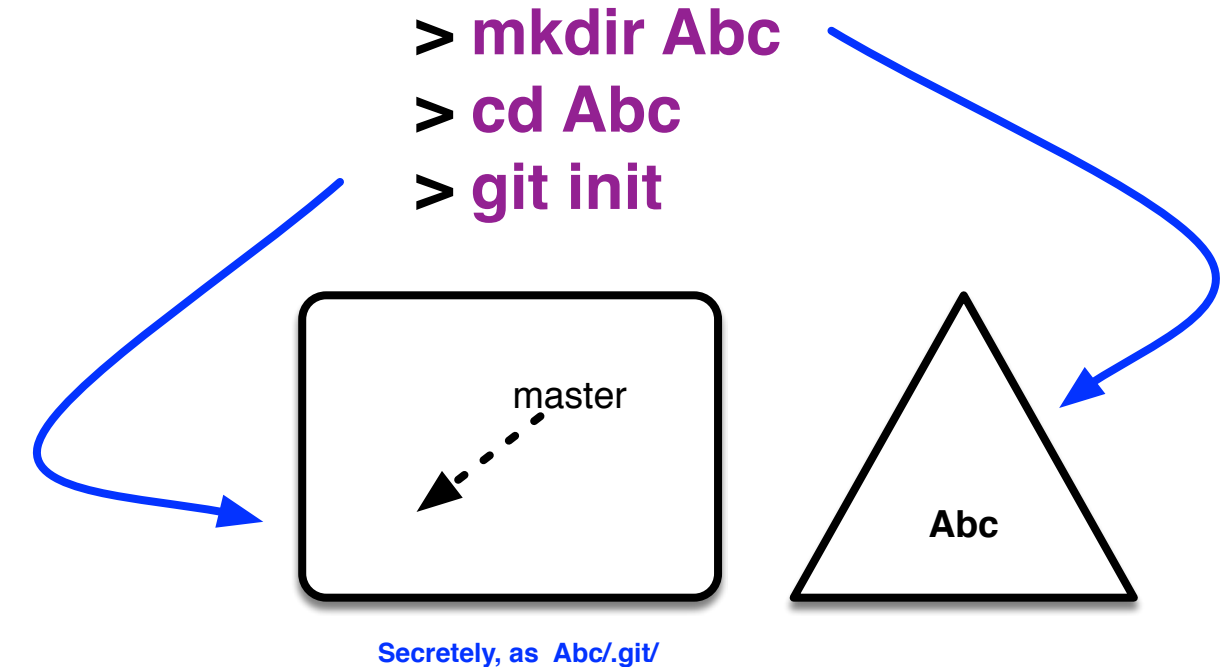

**Never go play in there!**

**You can also run git init in a directory that already has files; they will not be touched.**

#### **Locally cloning another repository**

**> git clone https://github.com/aces/cbrain.git MyCBRAIN**

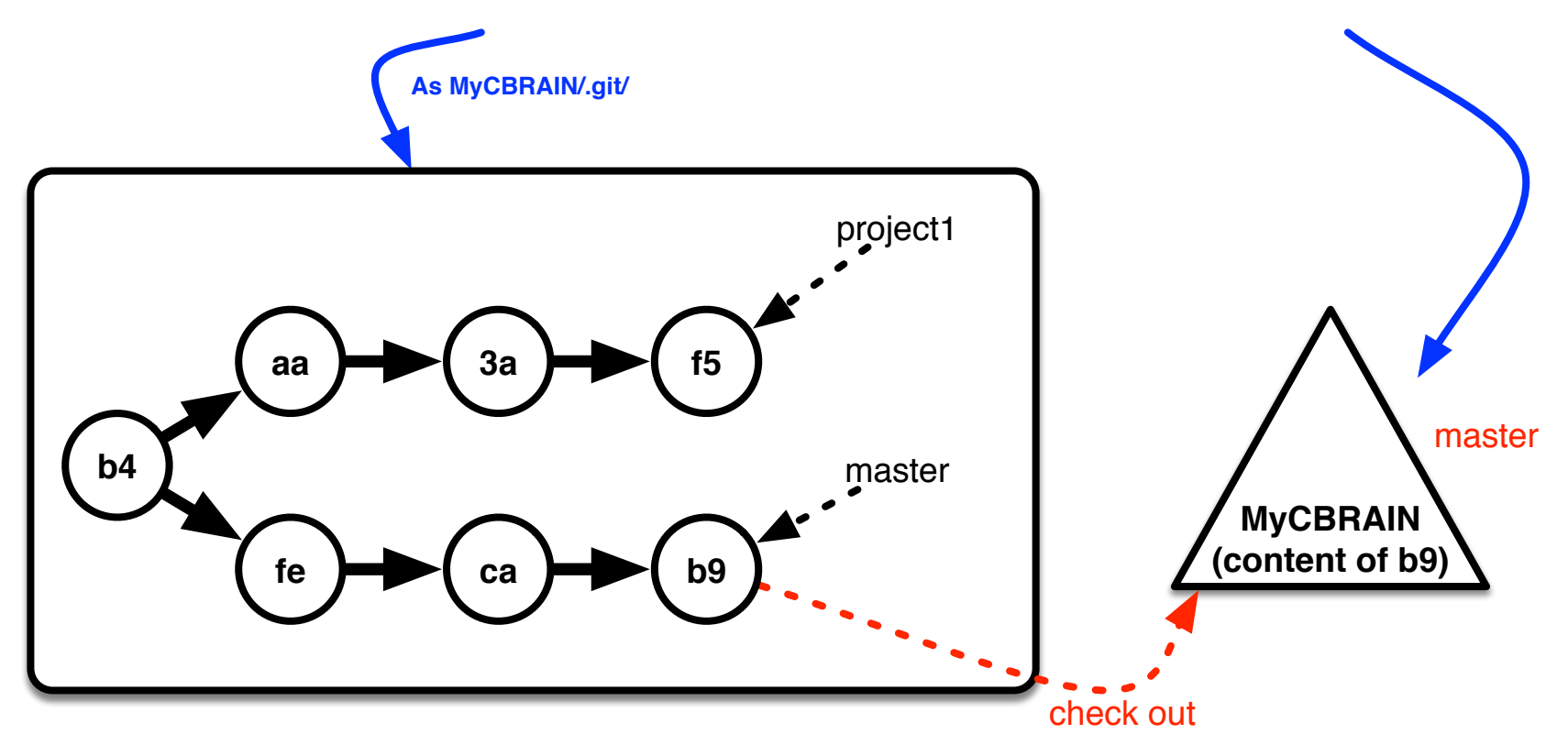

**This also sets up the configuration for pulling and pushing to the remote repository on GitHub.**

## **Checking out (1/2)**

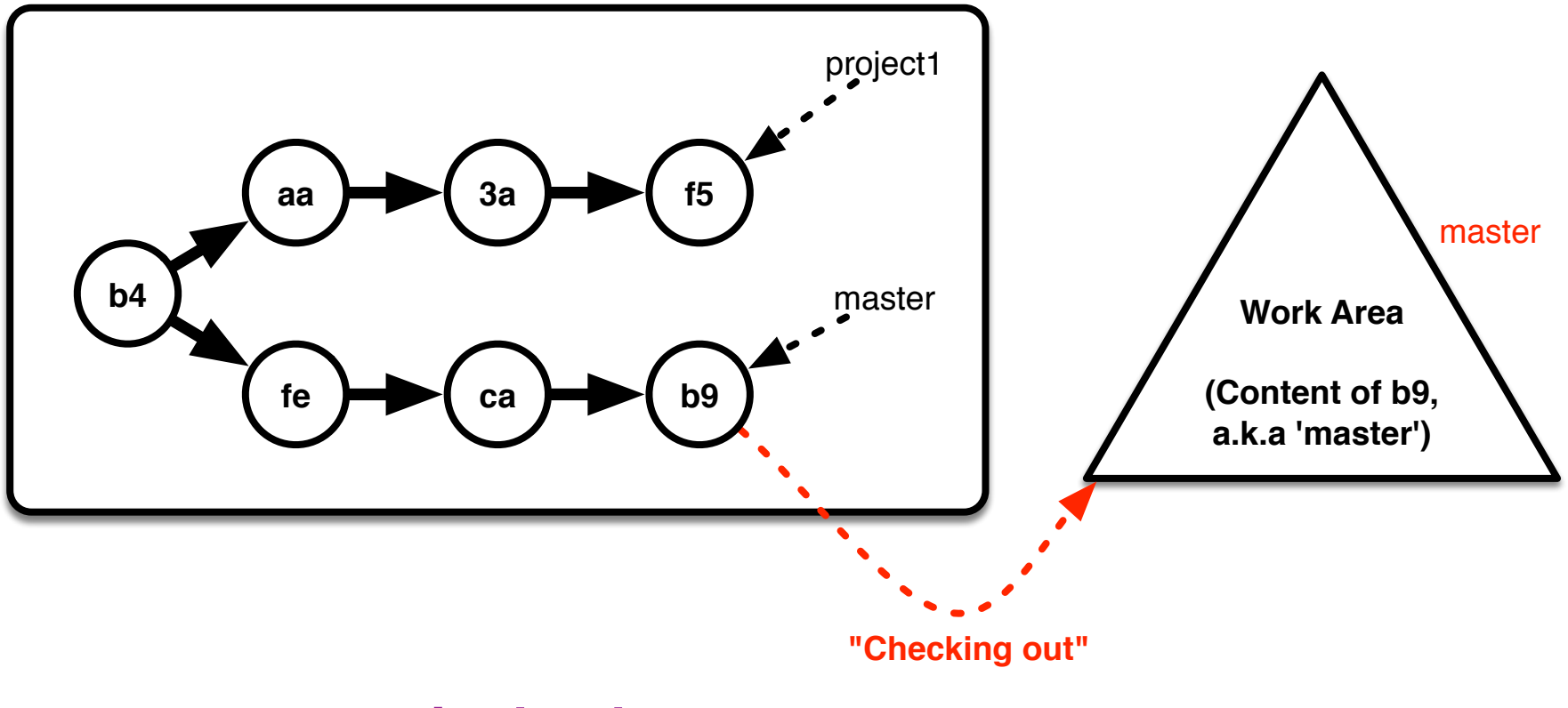

**> git checkout master**

## **Checking out (2/2)**

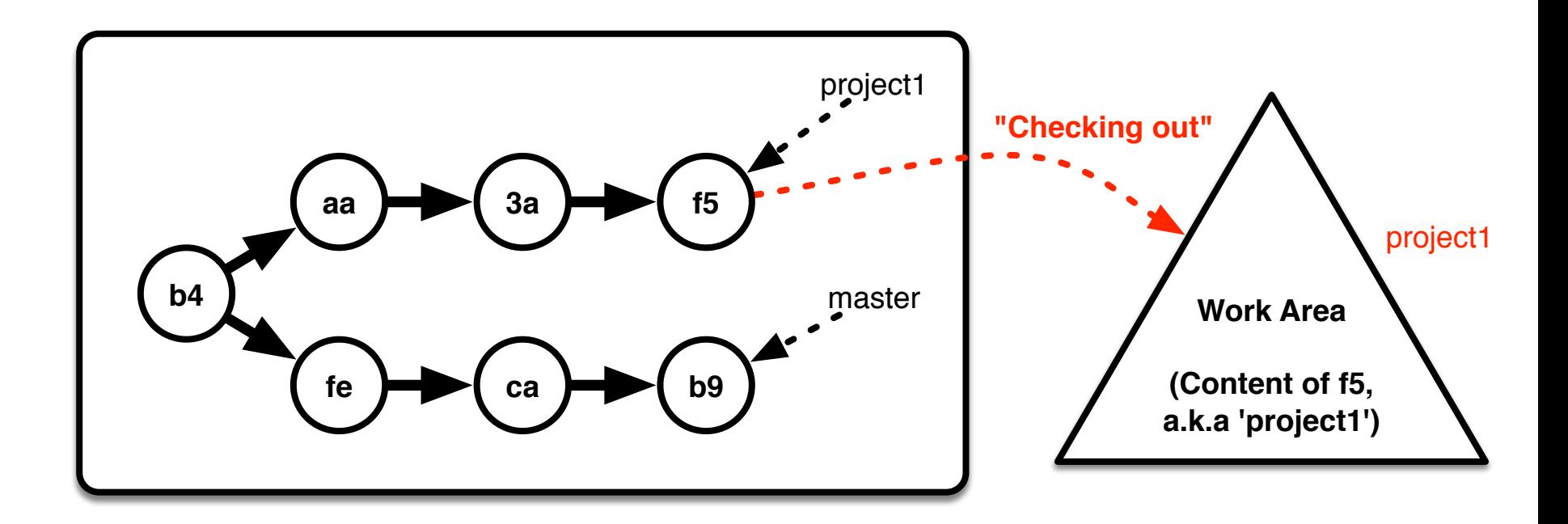

#### **> git checkout project1**

Note: there is **no** such concept as '**checking in**' !

## **Branching out**

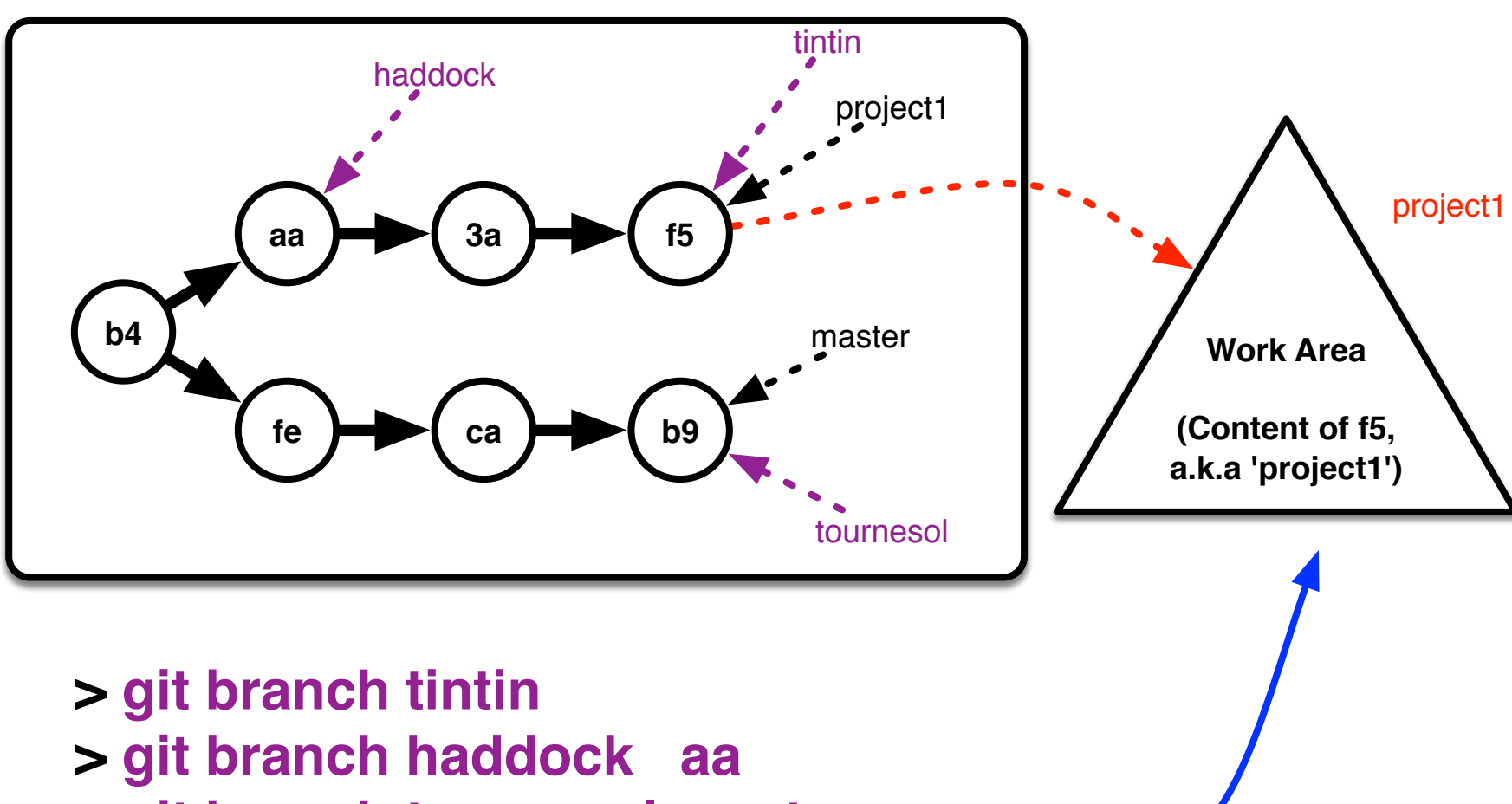

**> git branch tournesol master**

**Note: nothing is modified in the current environment, not even the currently checked out branch.**

## **Dotted Circle: Staging area ('index')**

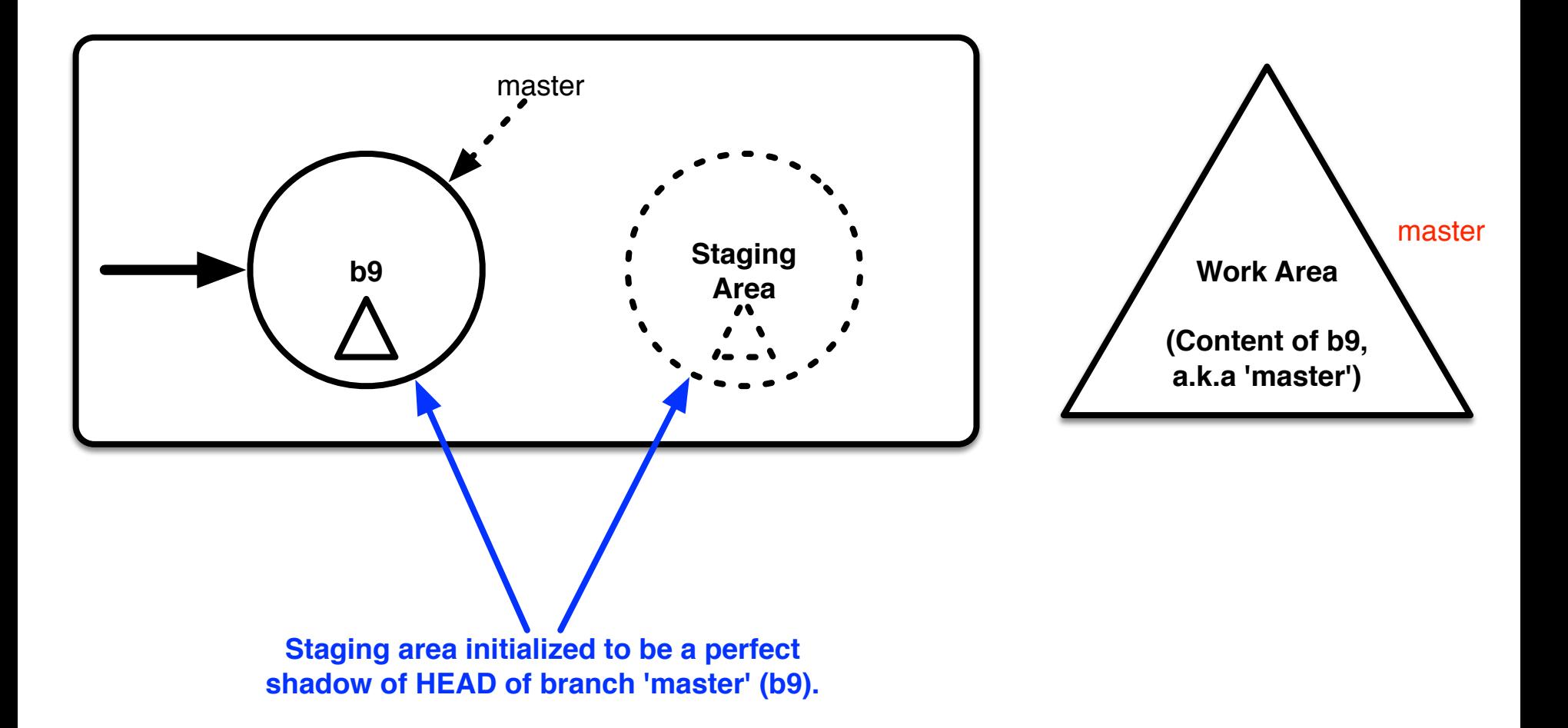

#### **Three trees**

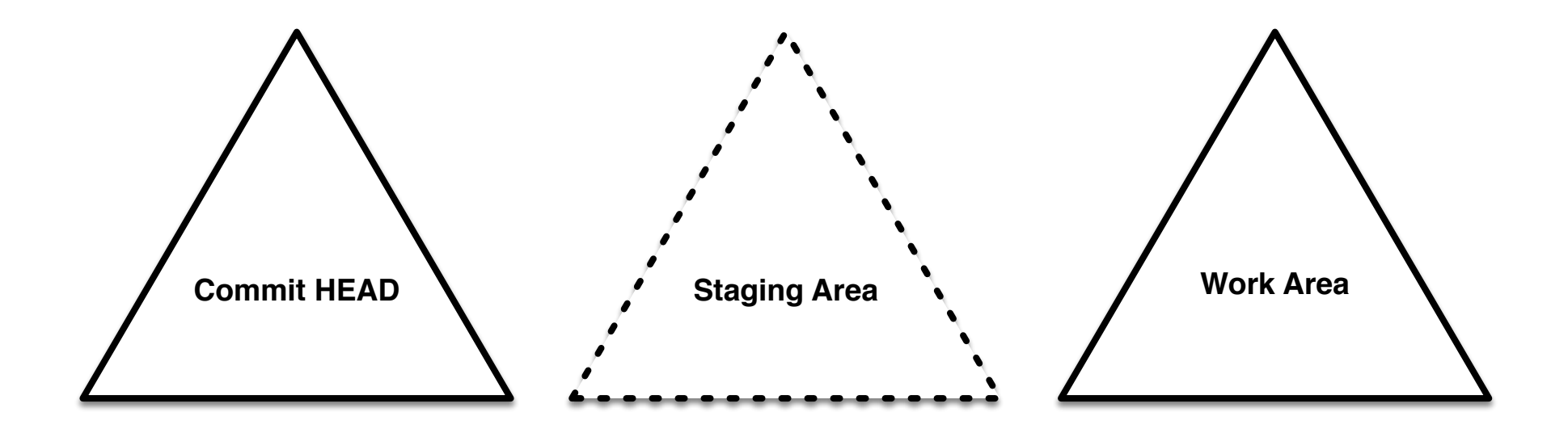

**Immutable**

**MUST be changed using GIT commands**

**Can be changed using UNIX commands: editor, cp, rm, mv, etc (with caveats)**

# **GIT operations on individual files**

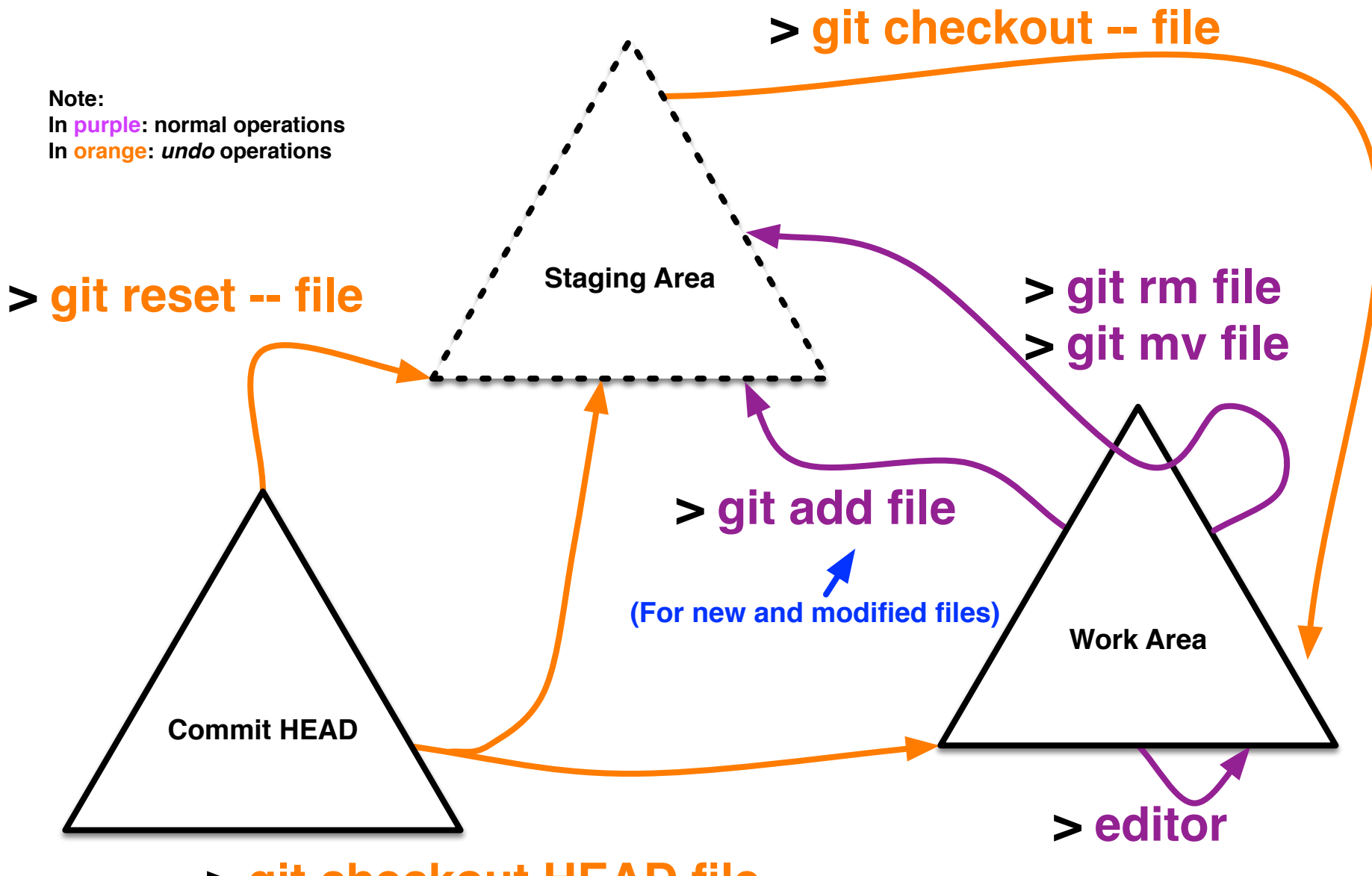

**> git checkout HEAD file**

## **GIT status**

```
unix> edit project file 1
unix> edit project file 2
unix> git add project file 2
unix> git rm project_file_BAD 
unix> edit NEW_FILE.txt
unix> git add NEW_FILE.txt 
unix> git mv elizabeth.txt charles.txt
unix> touch irrelevent.txt
unix> git status
# On branch master
# Changes to be committed:
# (use "git reset HEAD <file>..." to unstage)
#
# deleted: project file BAD
# new file: NEW_FILE.txt
# modified: project_file_2
   renamed: elizabeth.txt -> charles.txt
#
# Changes not staged for commit:
# (use "git add <file>..." to update what will be committed)
# (use "git checkout -- <file>..." to discard changes in working directory)
#
# modified: project file 1
#
# Untracked files:
# (use "git add <file>..." to include in what will be committed)
#
# irrelevent.txt New files in work area, not registered 
                                                  to be in GIT repository at all.
                                                  What is changed in the work area, 
                                                  but WON'T go in the next commit.
                                                  What would go into
                                                  the next commit.
```
#### **GIT status -s**

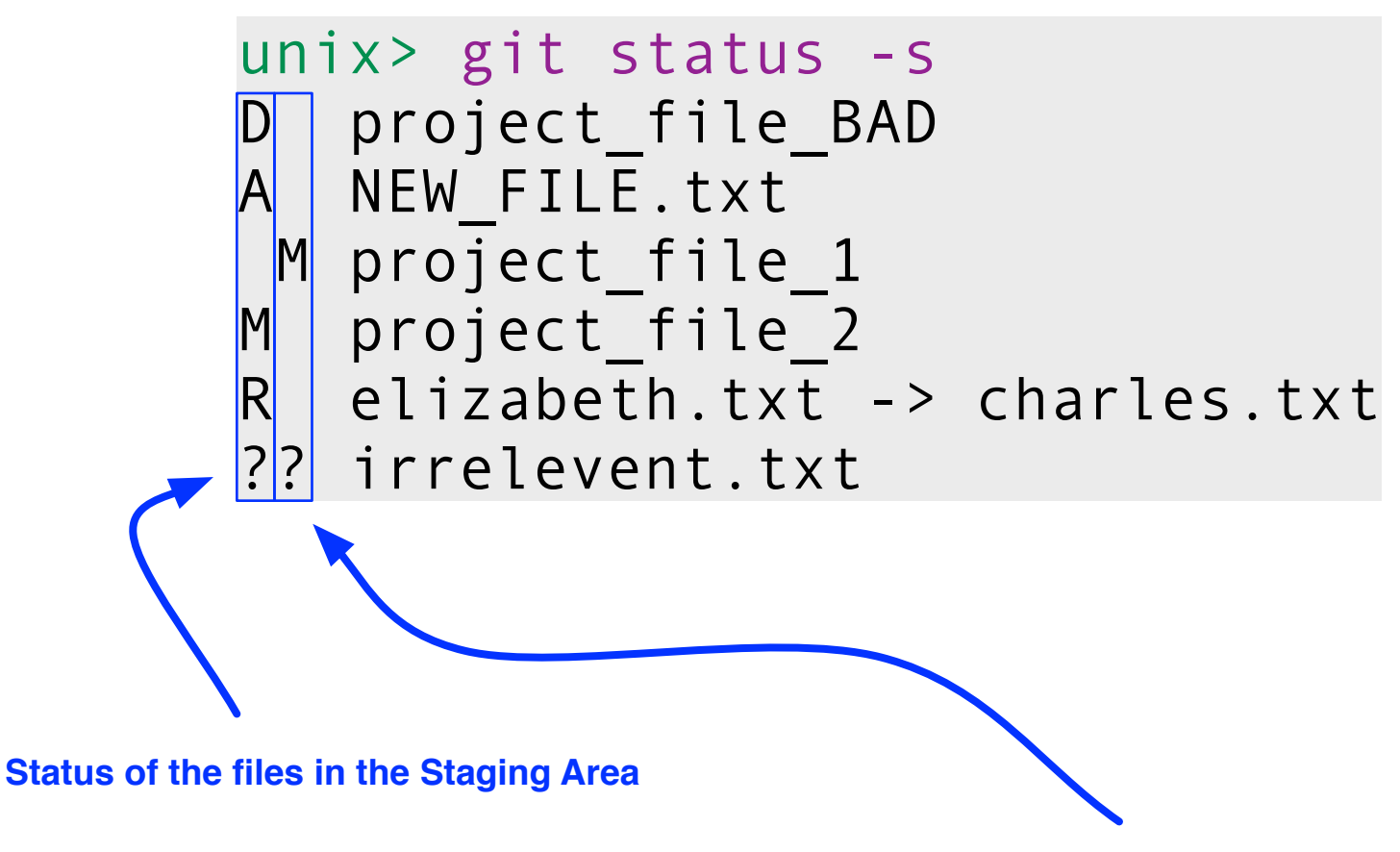

**Status of the files in the Work Area**

# **GIT diff**

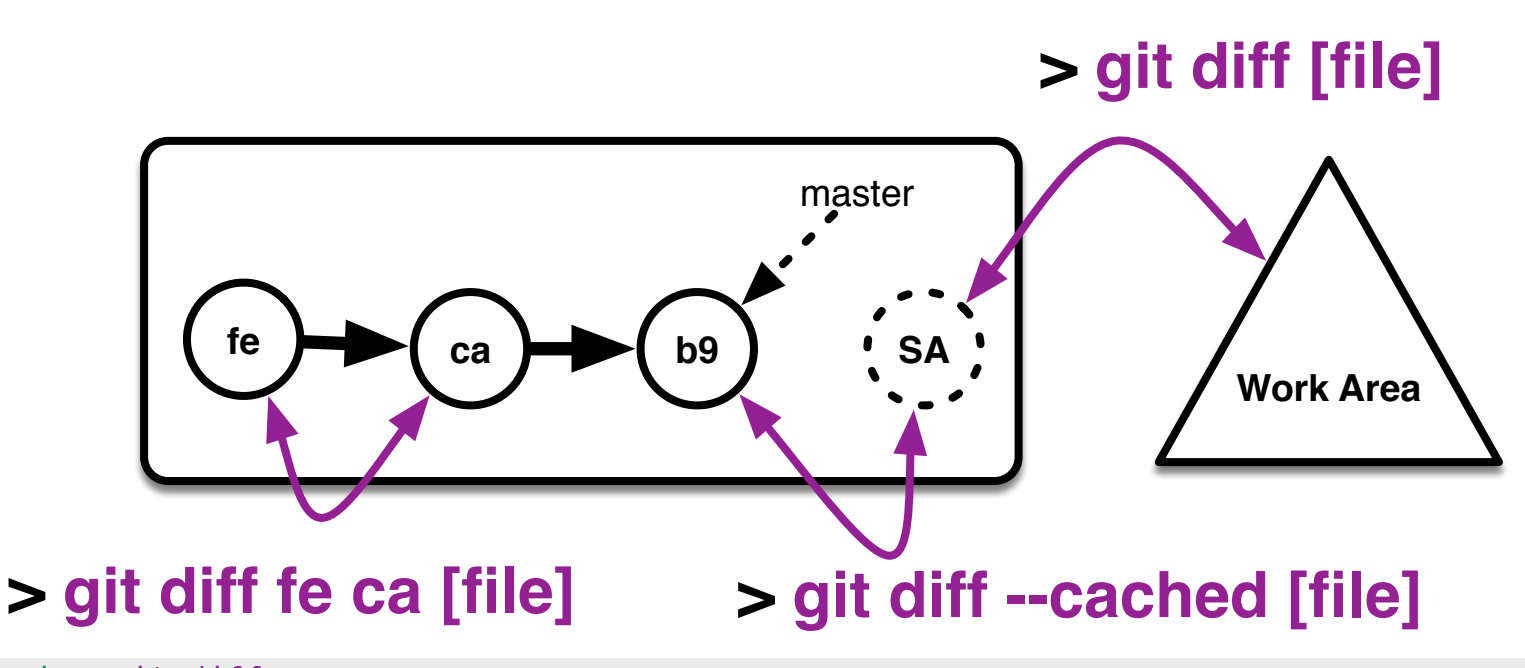

```
unix> git diff
diff --git a/BrainPortal/Rakefile b/BrainPortal/Rakefile
index 02a5494..dfd0c36 100644
--- a/BrainPortal/Rakefile
+++ b/BrainPortal/Rakefile
@@ -23,14 +25,11 @@
 # Add your own tasks in files placed in lib/tasks ending in .rake,
 # for example lib/tasks/capistrano.rake, and they will automatically be available to Rake.
-require File.expand path('../config/application', FILE )
-require 'rake'
-
-CbrainRailsPortal::Application.load_tasks
```
+CbrainRailsPortal::Application.load\_tasks.2

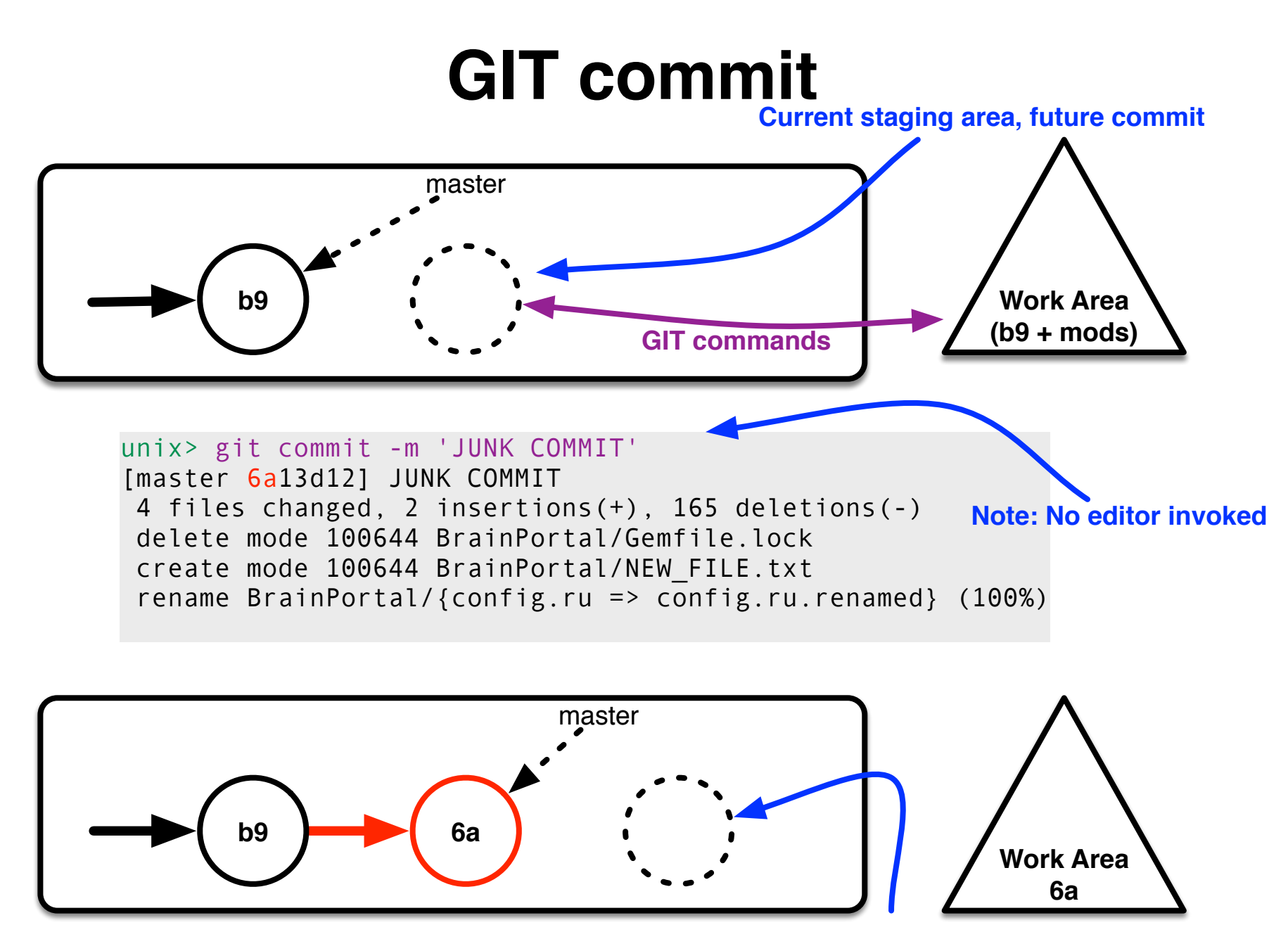

**New 'blank' staging area, shadow of 6a**

## **GIT push (simple case)**

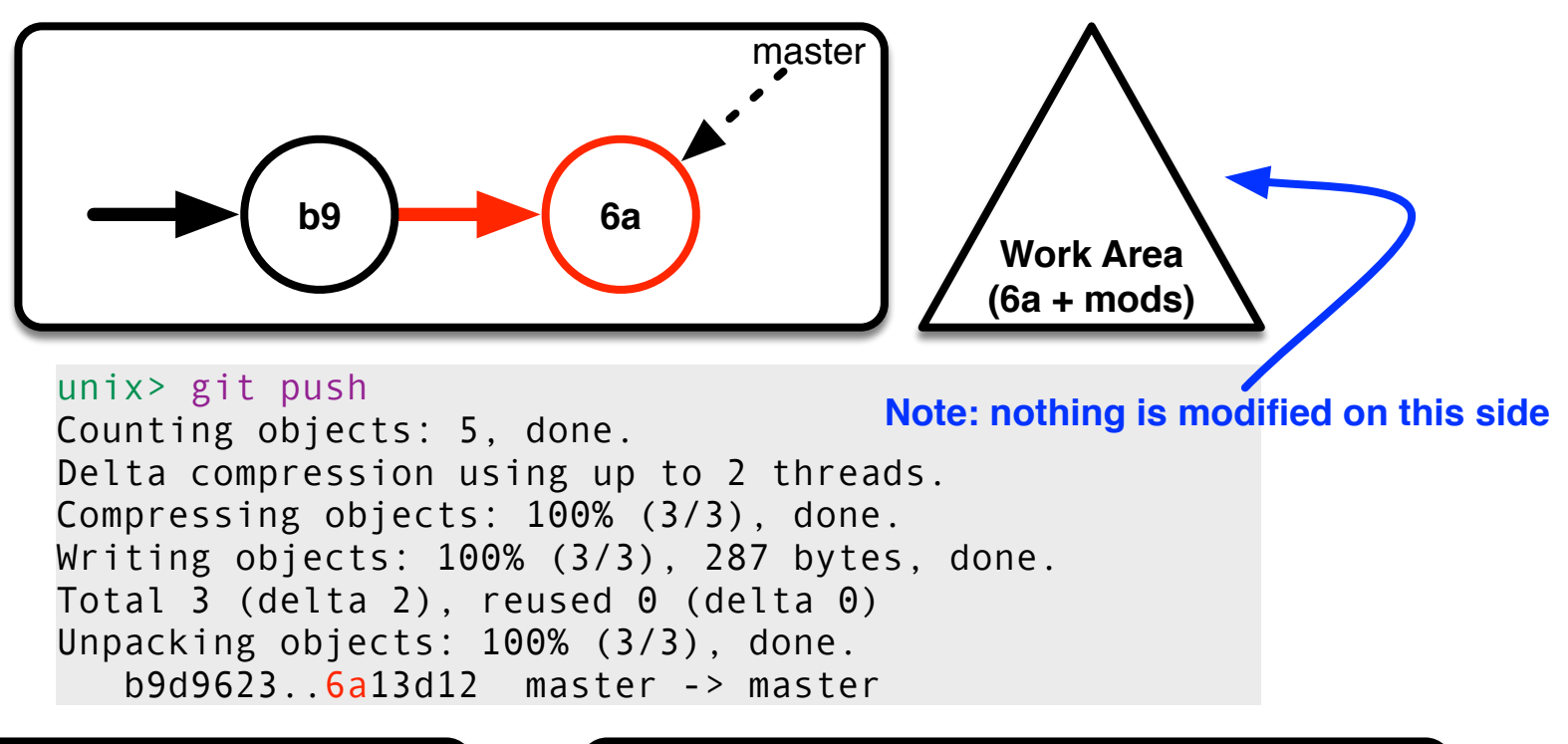

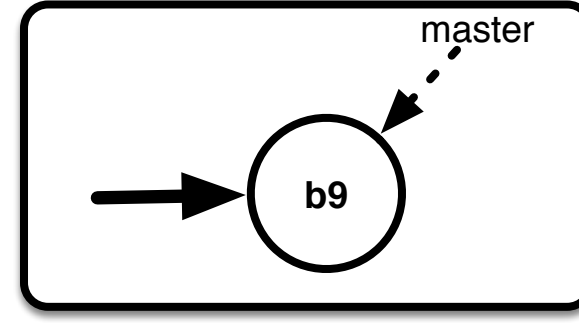

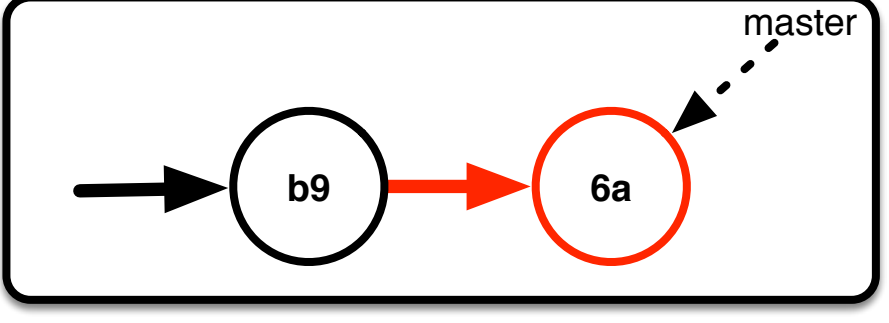

**Before push After push After push** 

## **GIT push (merge needed)**

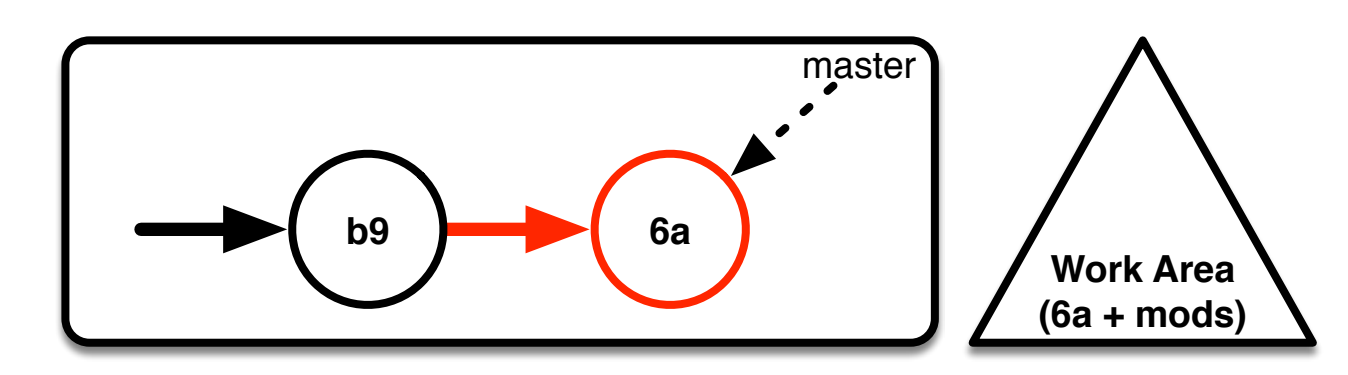

unix> git push

 ! [rejected] master -> master (non-fast-forward) error: failed to push some refs To prevent you from losing history, non-fast-forward updates were rejected Merge the remote changes (e.g. 'git pull') before pushing again. See the 'Note about fast-forwards' section of 'git push --help' for details.

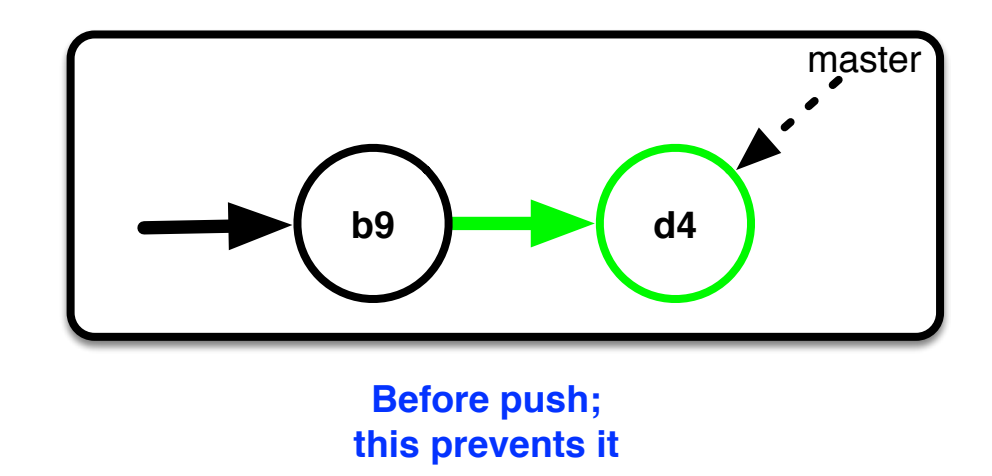

# **GIT pull (with merge)**

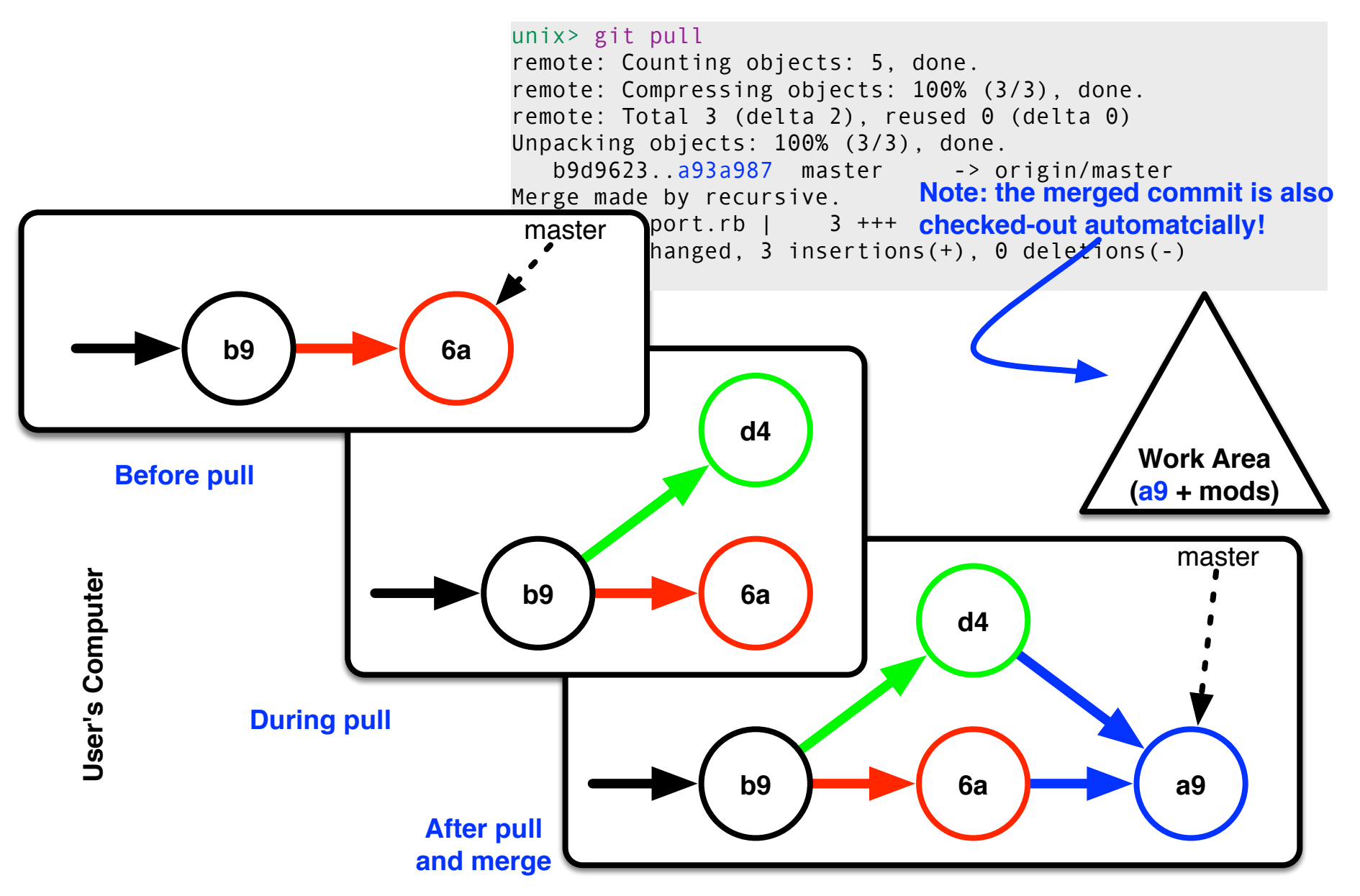

## **GIT push of merged commits**

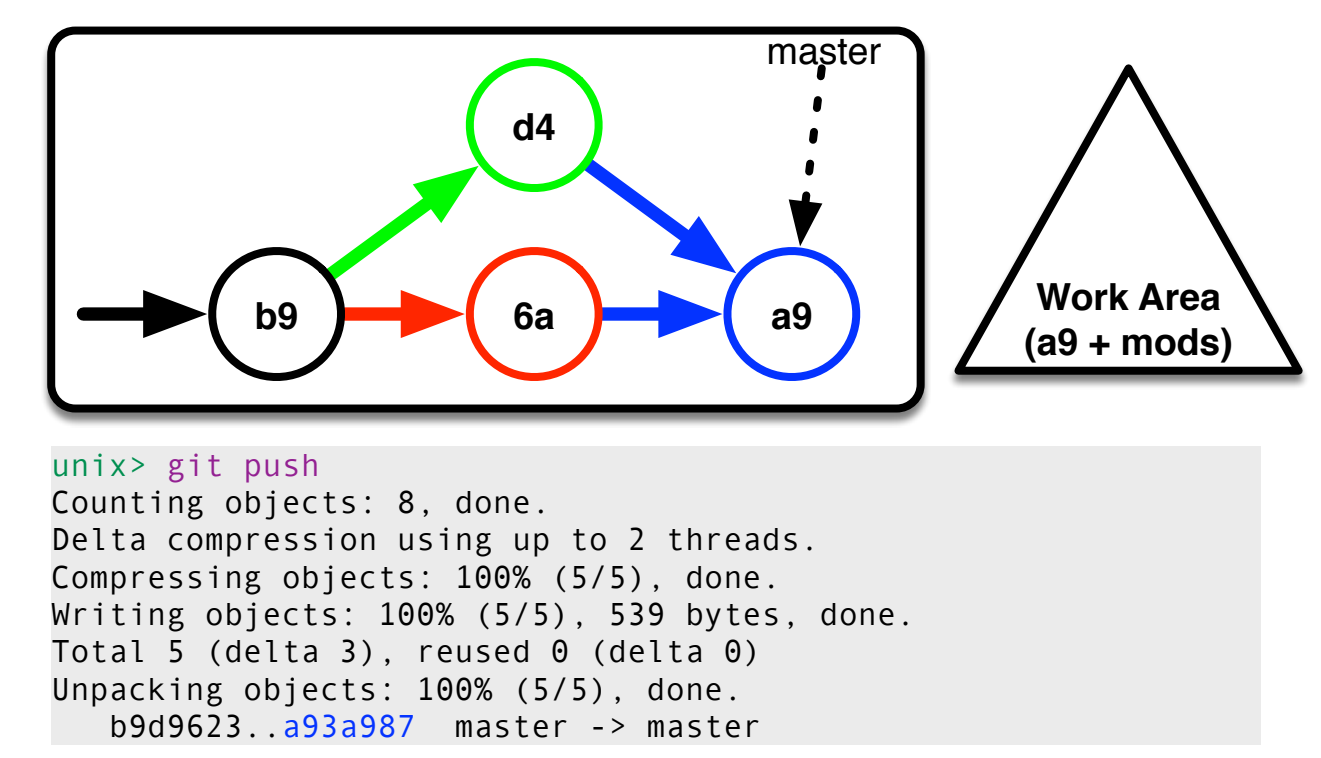

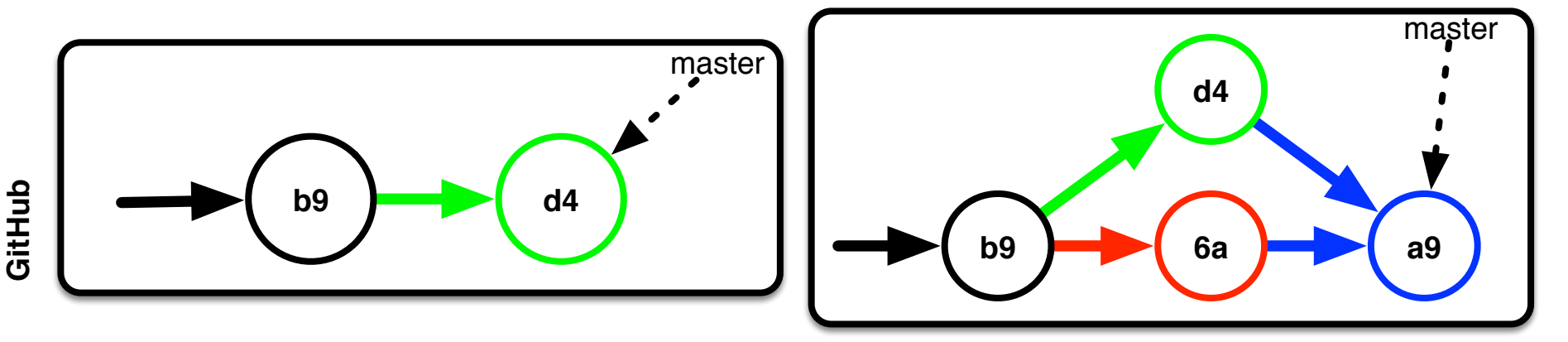

**Before push Before push After push** 

#### **Merge conflicts**

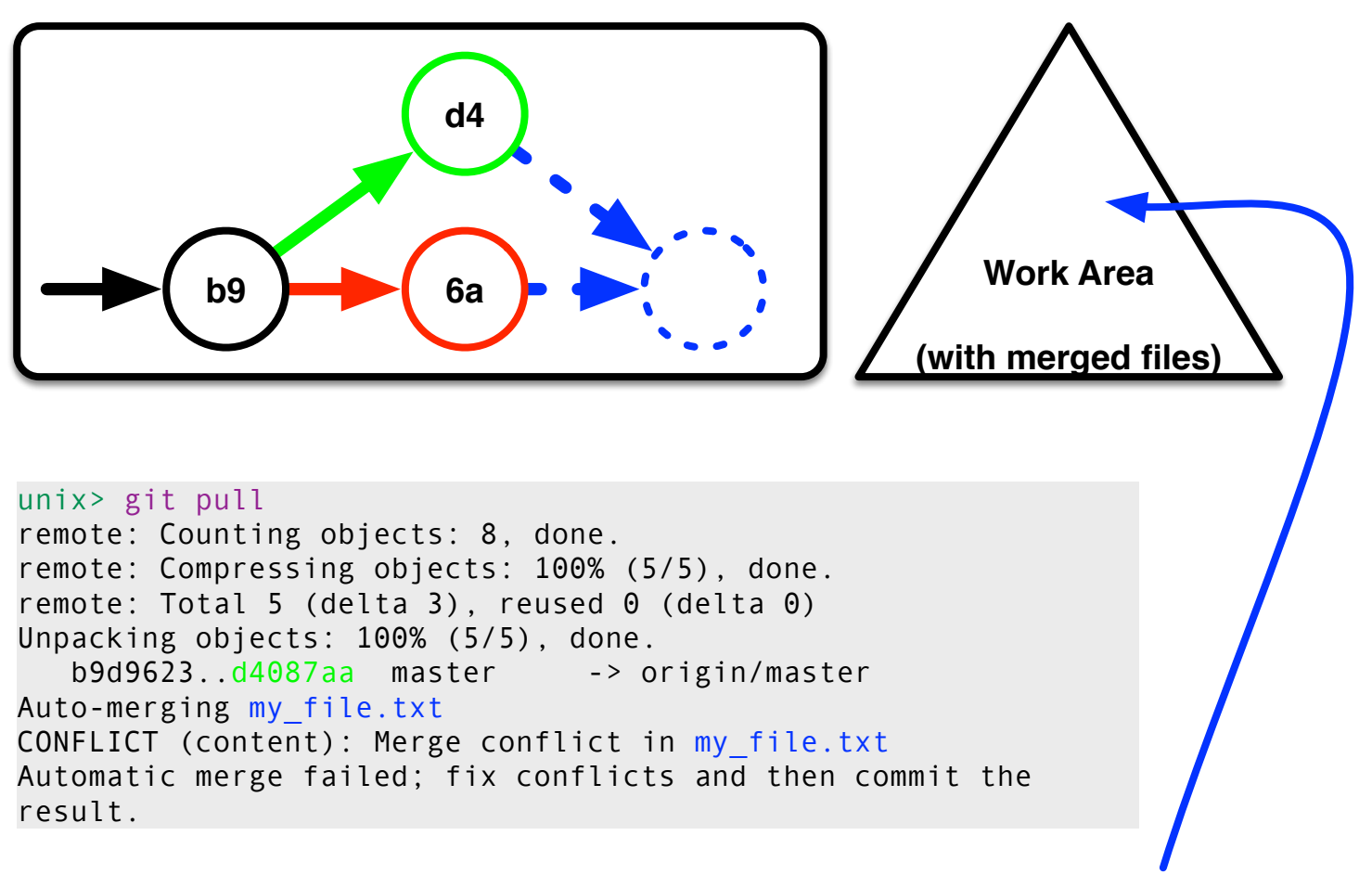

**my\_file.txt contains conflict tokens**

**Note: work area and git repo are now in a special 'merge mode'.**

#### **Conflict resolution**

#### **Excerpt from my\_file.txt**

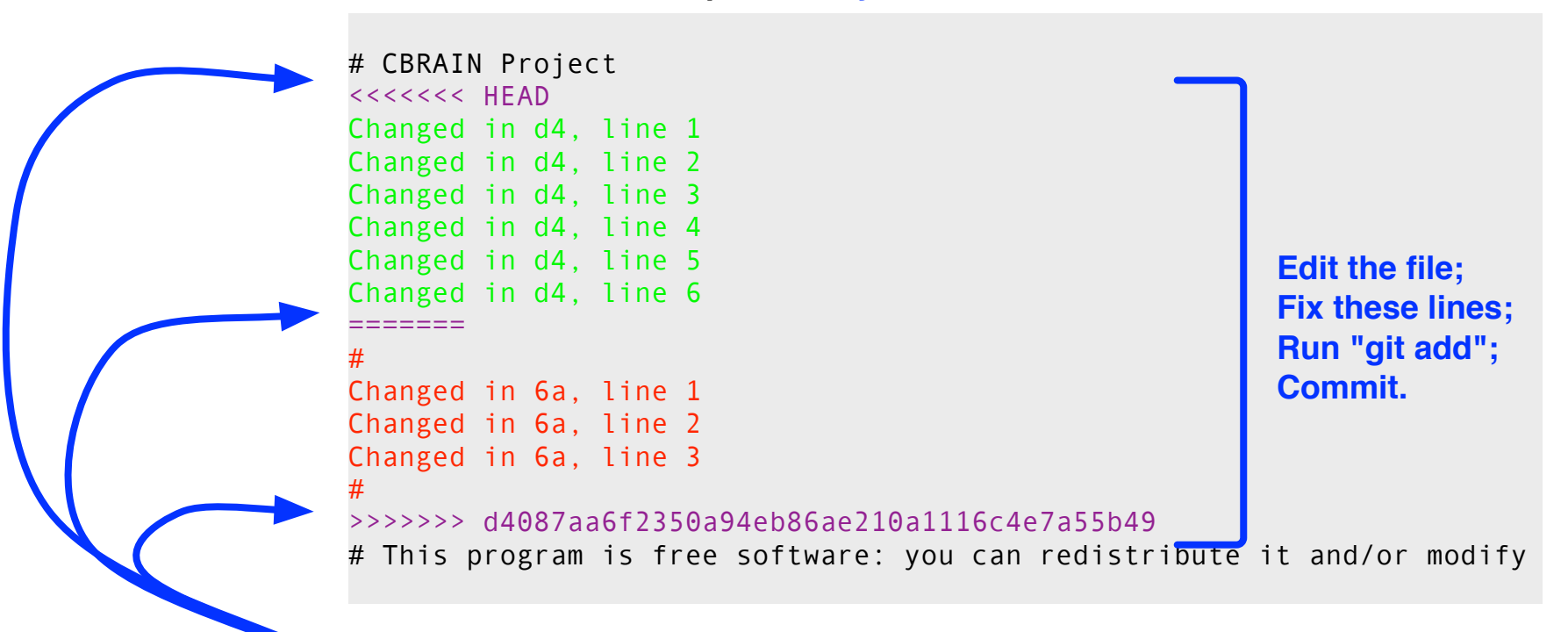

**These three lines were added by GIT**

**You must resolve all conflicts in all files and then commit before you can proceed to use GIT as usual.**

## **Merging branches**

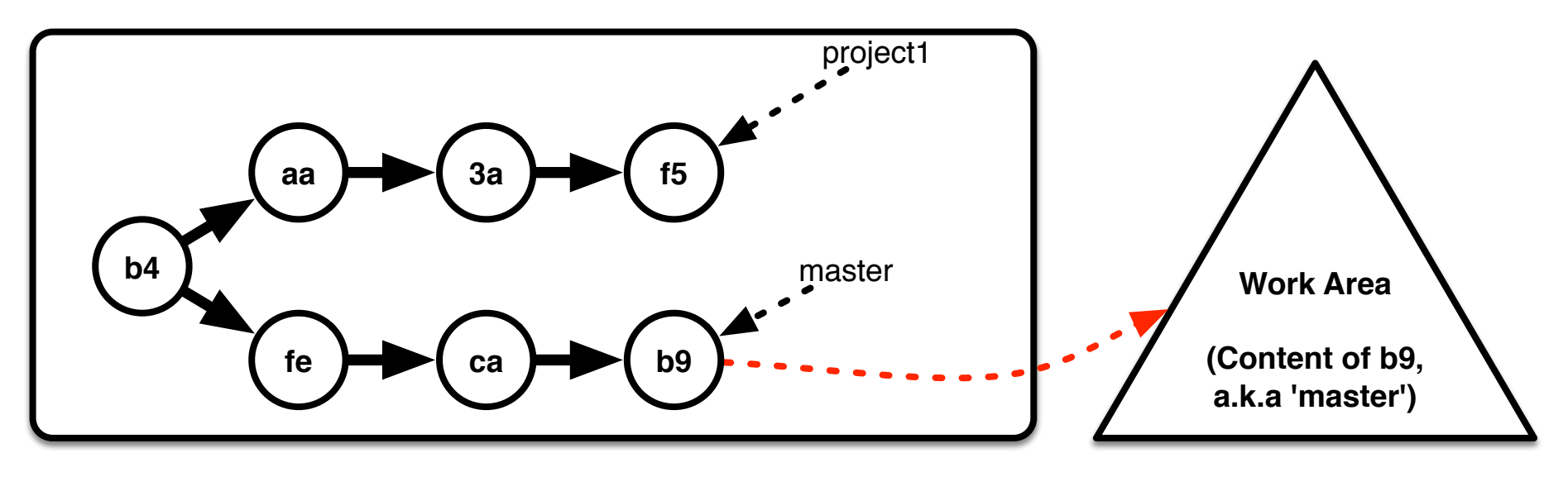

#### **> git merge project1**

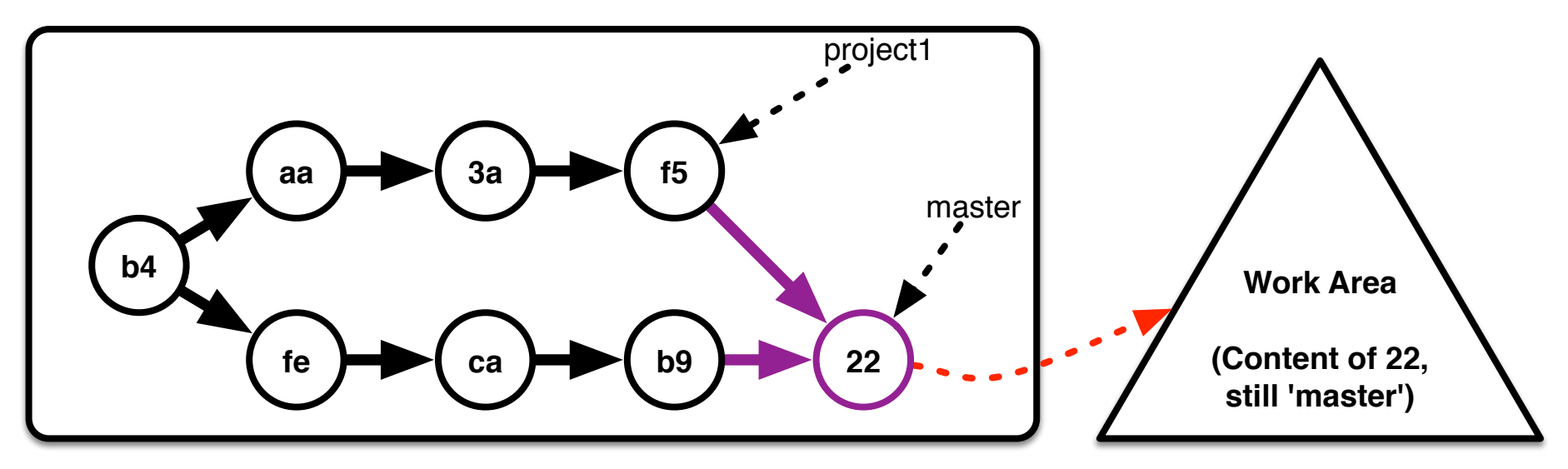

## **Branching towards a trunk**

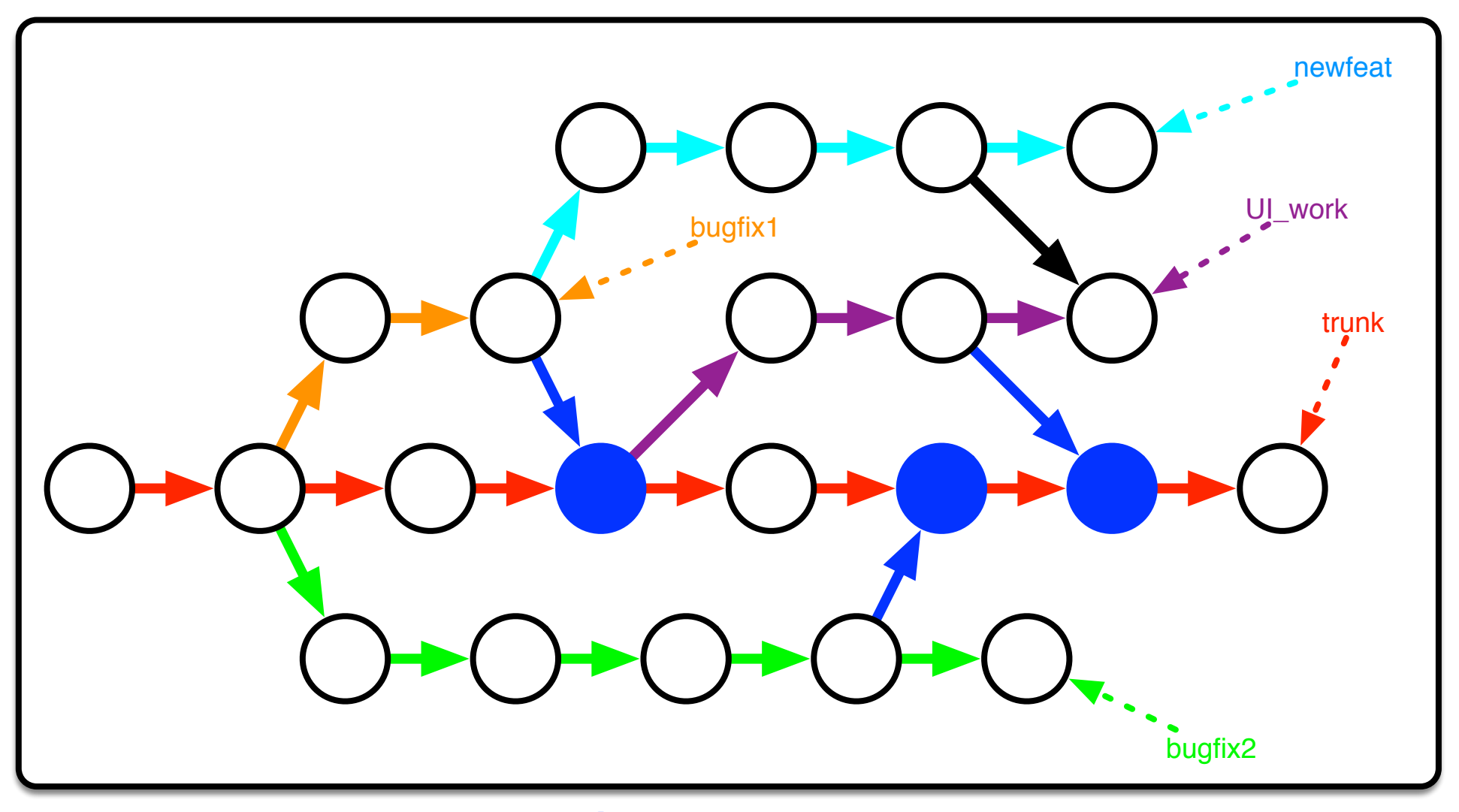

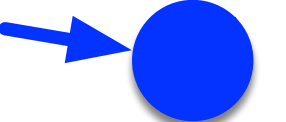

**Merge events FROM side branches TO trunk**

## **Branching towards subprojects**

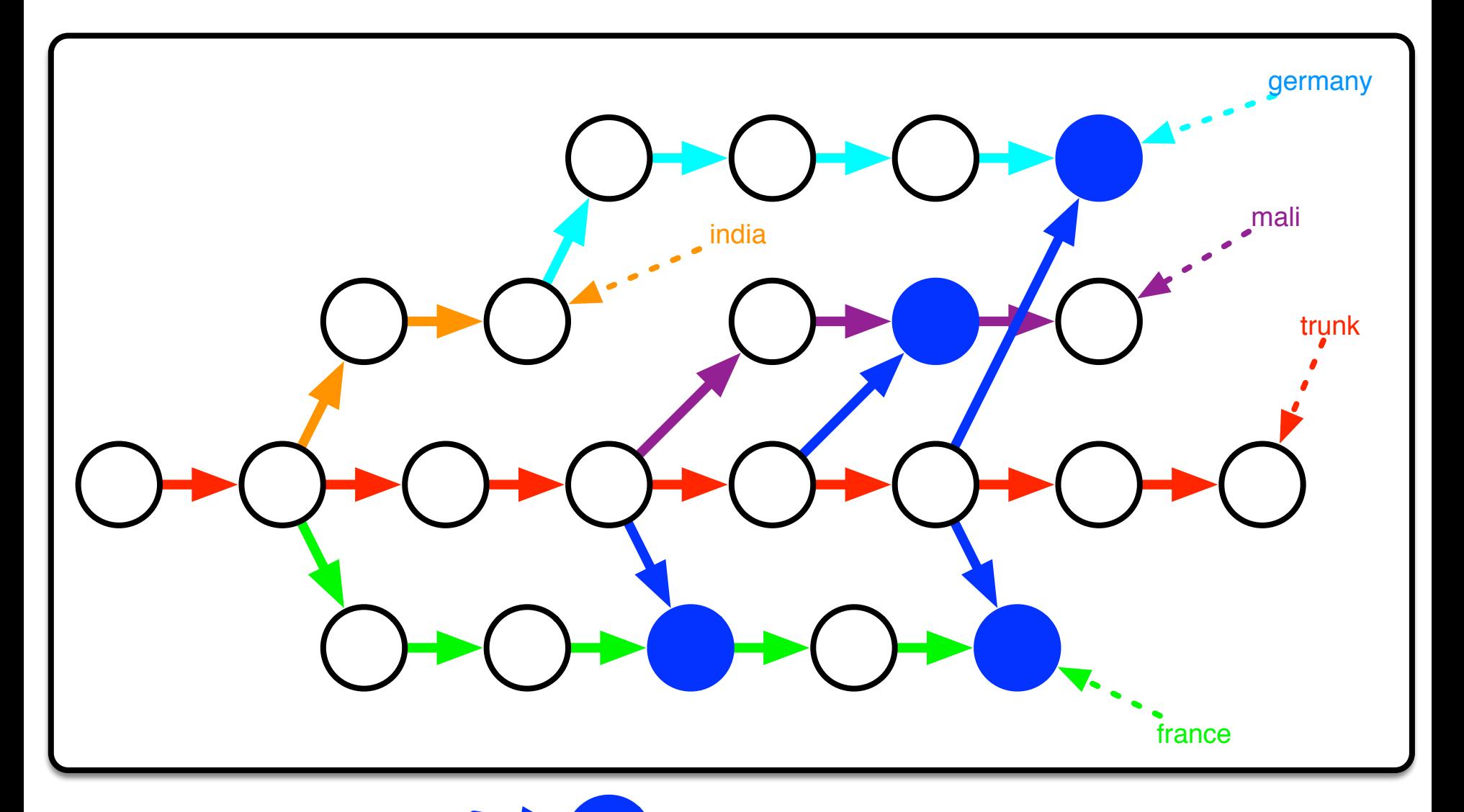

**Merge events FROM trunk TO side branches**

#### **An example: CBRAIN weaving**

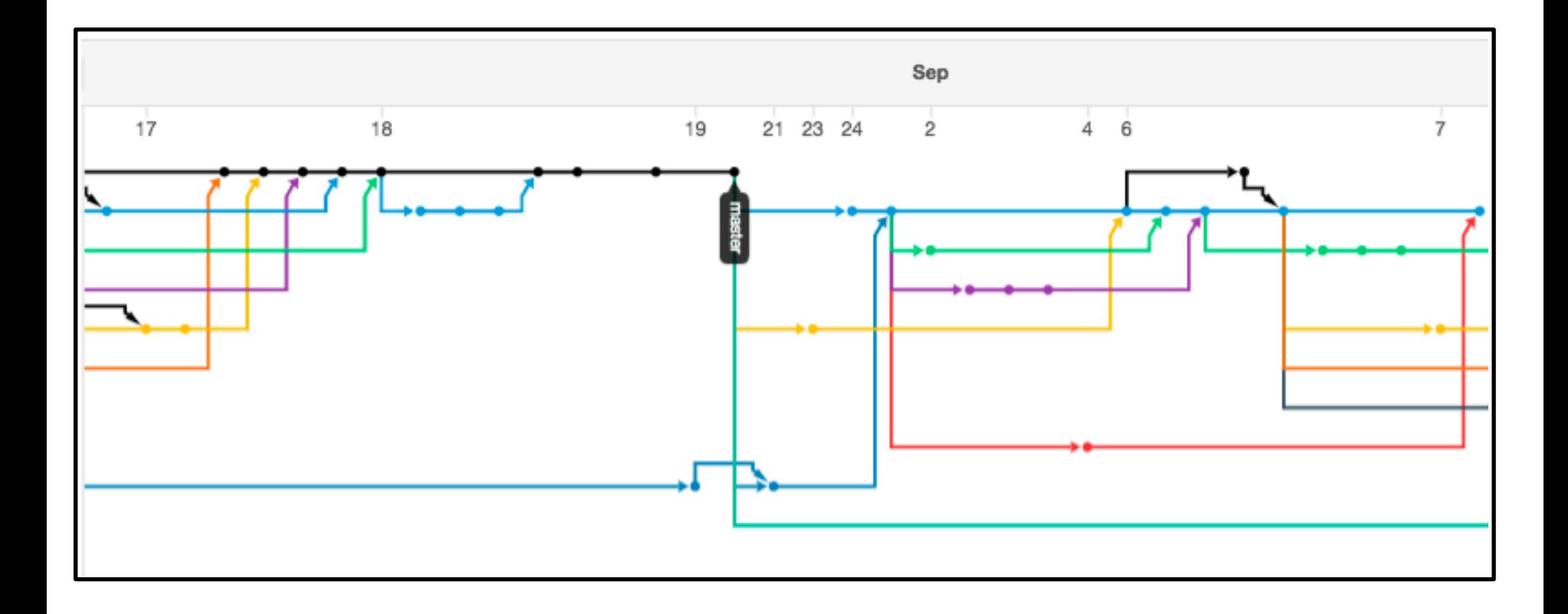

# **Typical Work Cycle: No Forks**

#### **Main project repo**

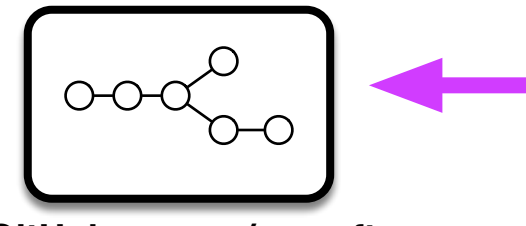

**GitHub: owner/mysoft user's computer**

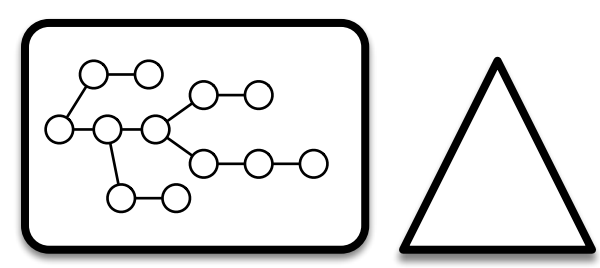

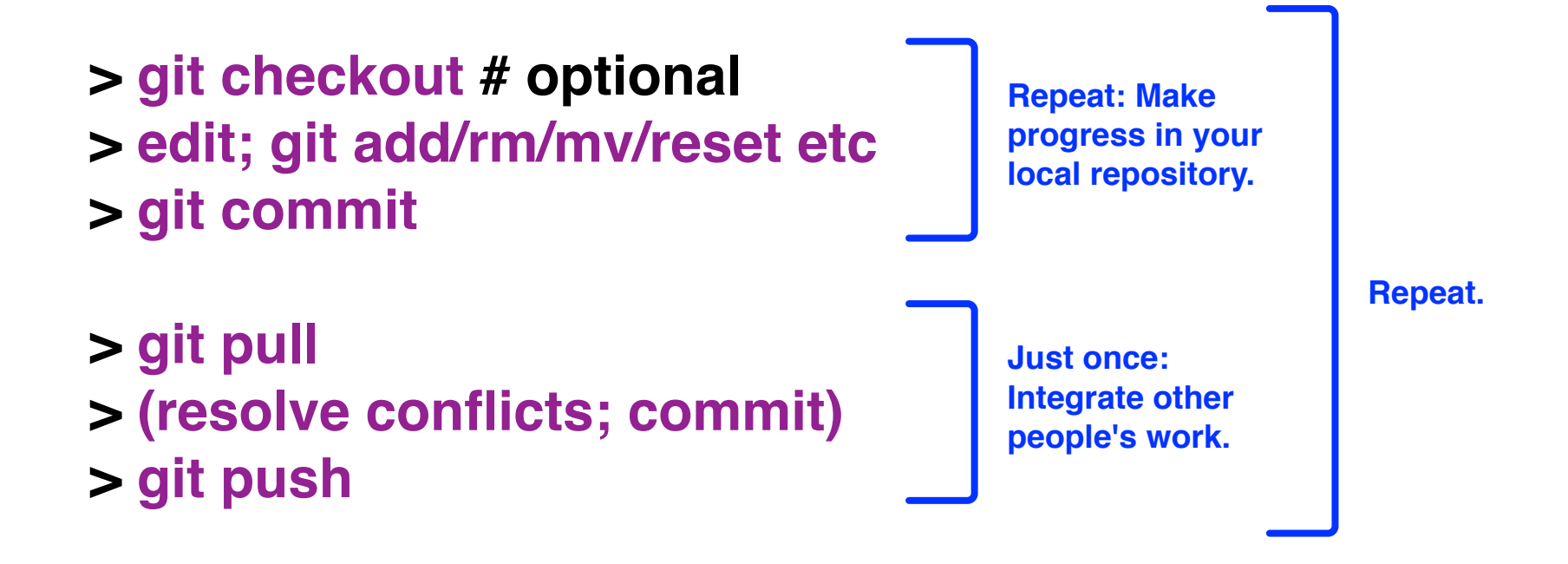

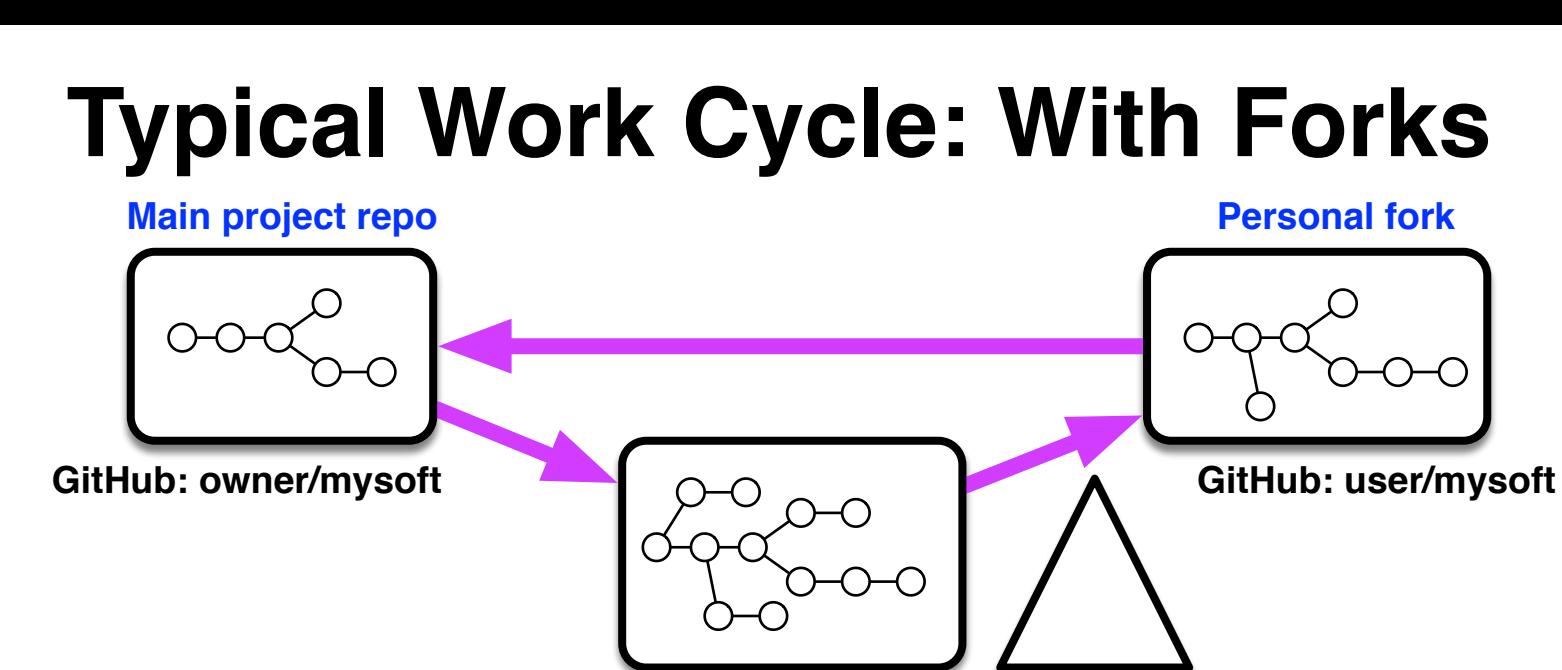

**user's computer**

- **> git checkout somebranch > git pull github somebranch > git checkout -b newstuff**
- **> edit; git add/rm/mv/reset etc > git commit**
- **> git push myfork newstuff > (use GitHub's interface to make pull request)**

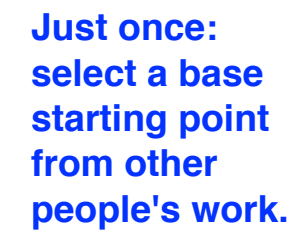

**Repeat: Make progress in your local repository.**

**Just once: send modifications to fork**

**Repeat.**

#### **The End**

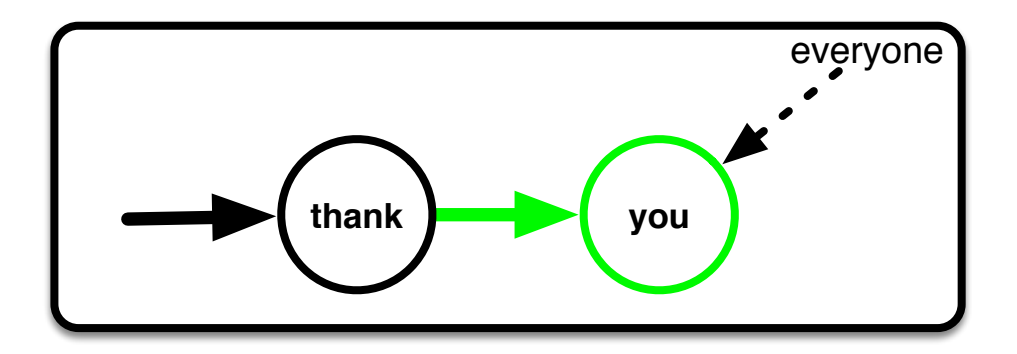

### **Addendum: Rebasing**

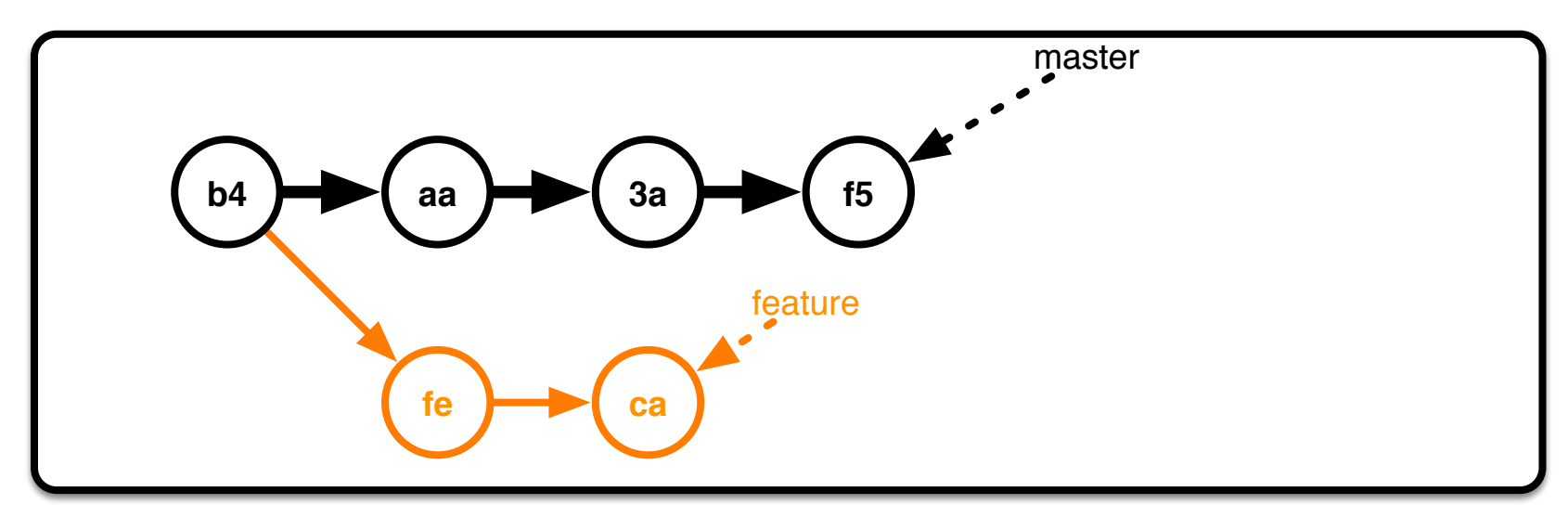

#### **> git checkout feature > git rebase f5**

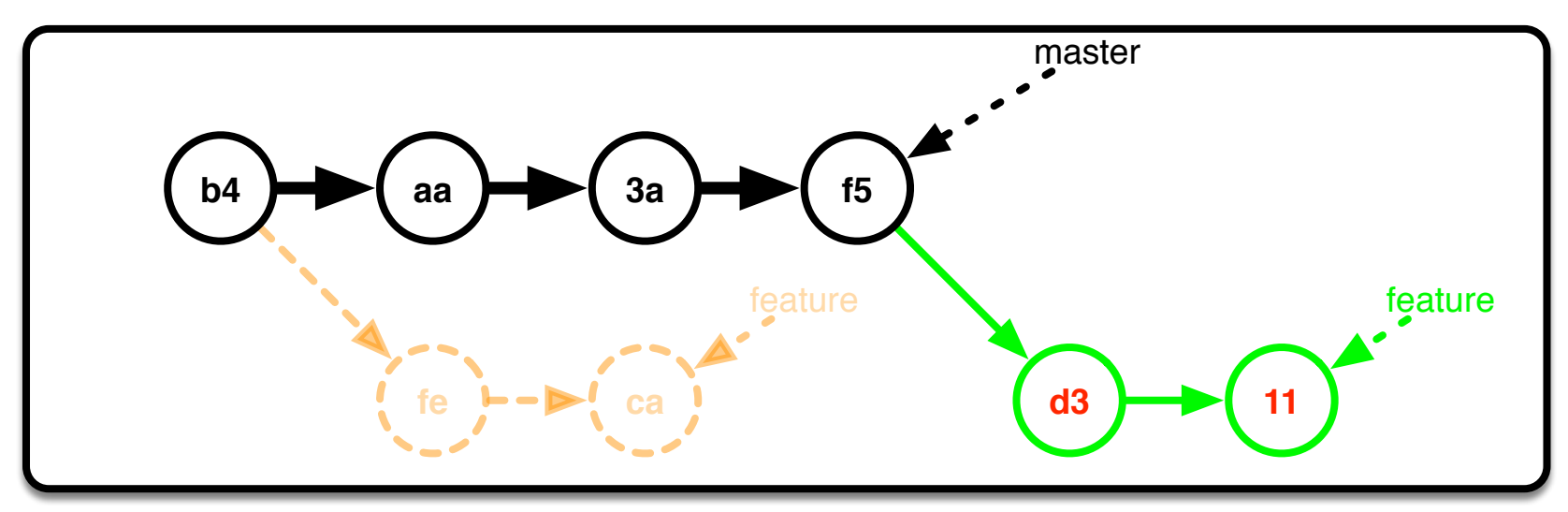

#### **Rebase Merge**

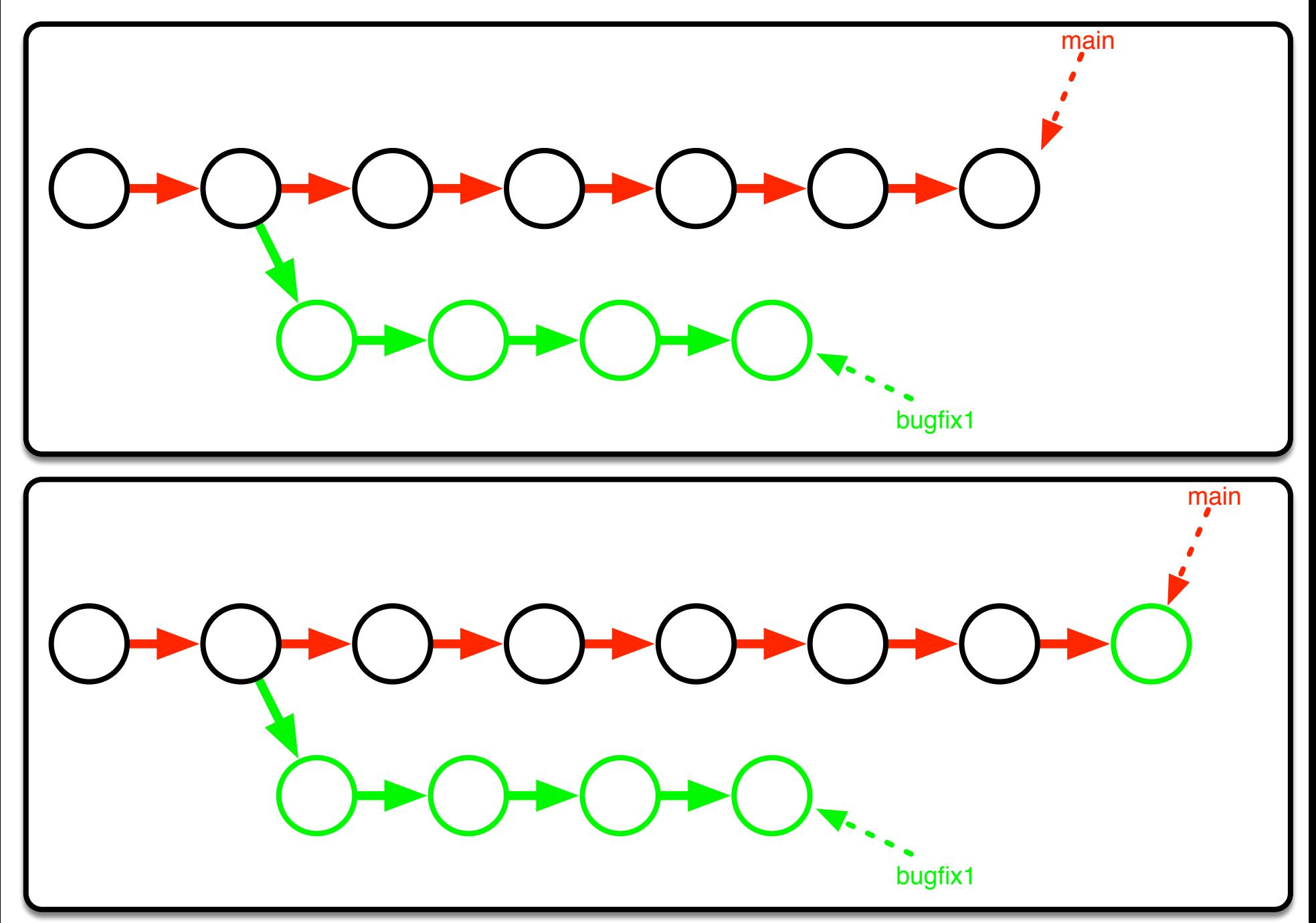